## **Тренинг по пакету программ MUFITS**

#### **День 3 Скважины; Модули BINMIXT и GASSTORE; Радиальные сетки**

## **Программа**

- Скважины
- Модуль BINMIXT
- Модуль GASSTORE
- Радиальные сетки

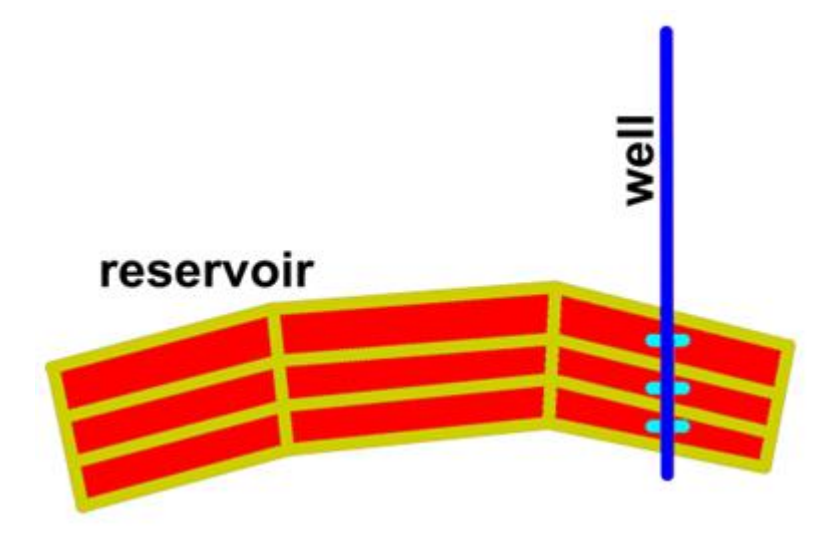

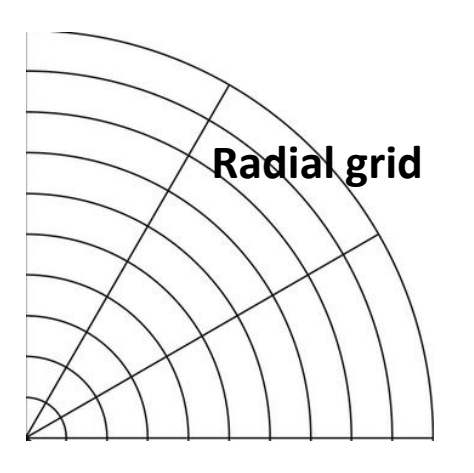

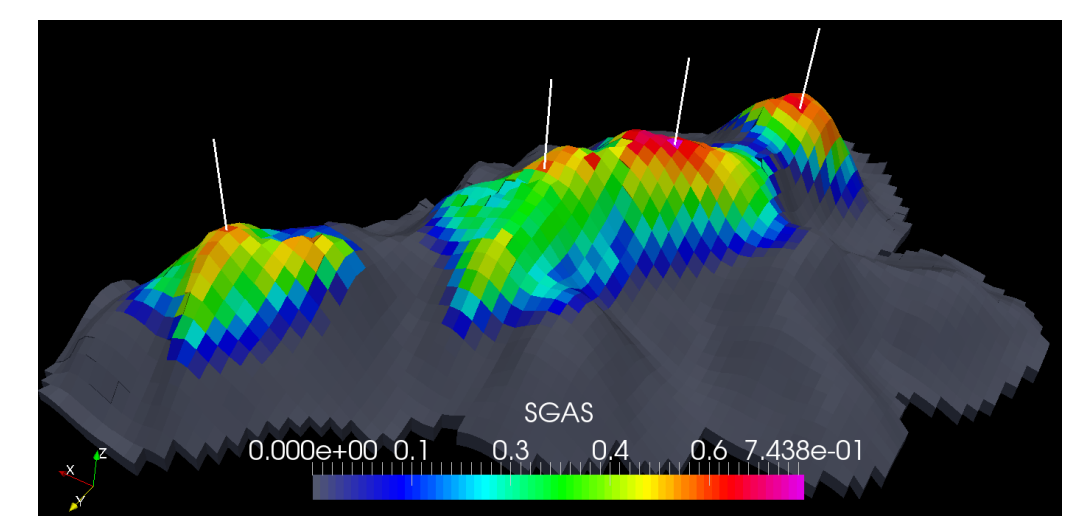

#### **Скважины**

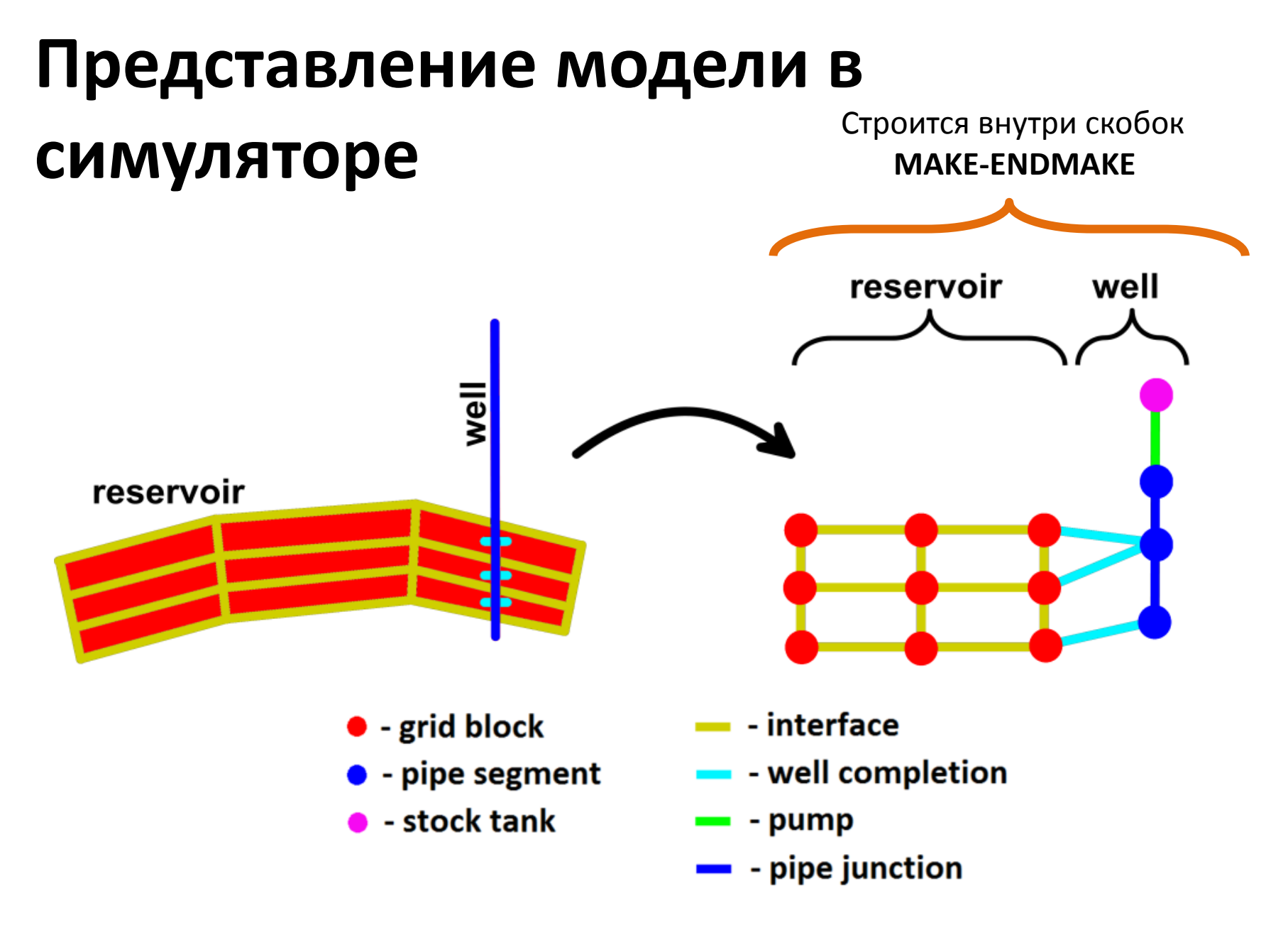

## **О Скважинах**

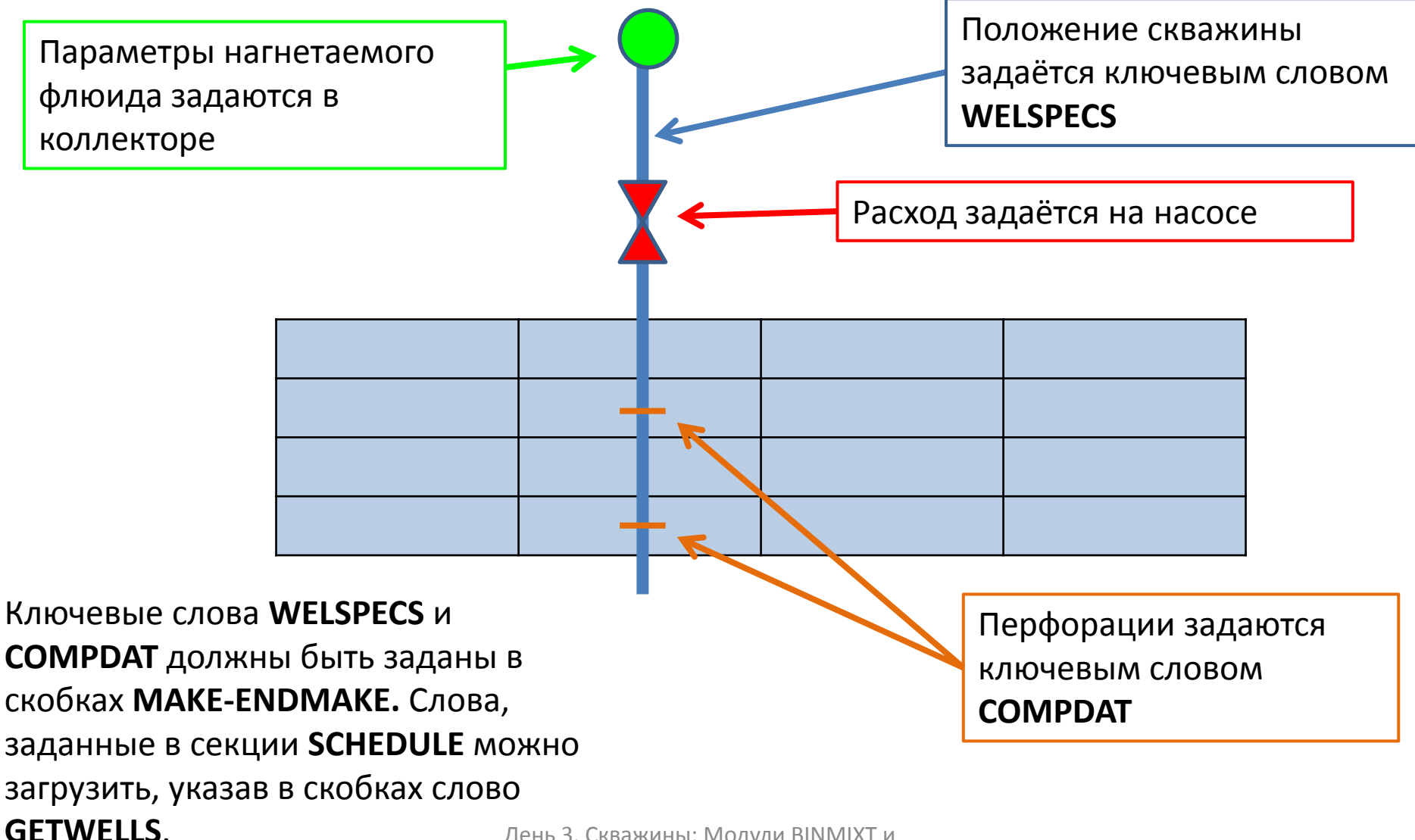

#### **Ключевое слово WELSPECS**

```
WELSPECS syntax.
     within MAKE-ENDMAKE brackets or in SCHEDULE section
  WELSPECS
     name1 nu1 iloc1 jloc1 datum1 nu1 r0_1 3*nu1 eosnum1 5*nu1 fluxnum1 /
     name2 nu2 iloc2 jloc2 datum2 nu1 r0_2 3*nu2 eosnum2 5*nu2 fluxnum2 /
     name3 nu3 iloc3 jloc3 datum3 nu1 r0_3 3*nu3 eosnum3 5*nu3 fluxnum3 /
      . . .
8
10
11
     name# - well name;
12
     nu# - a parameter not used at present;
13
     iloc# - i-index of the grid block where the well head is located;
14
     jloc# - j-index of the grid block where the well head is located;
15
     datum# - reference depth for bottom hole pressure;
16
              - drainage radius;
     r0_#
17
     eosnum# - equation of state region number used for the fluid properties
18
                calculation in the well;
19
     fluxnum# - FLUXNUM region number assigned to all cells of which the well
20
                is constructed.
^{21}
```
#### **Ключевое слово COMPDAT**

```
COMPDAT syntax
   -- within MAKE-ENDMAKE brackets or in SCHEĎULE section.
\overline{2}COMPDAT
   namei iloci jloci kmini kmaxi modei satnumi trani di khi skini nui diri r0_1 /
   name2 iloc2 jloc2 kmin2 kmax2 mode2 satnum2 tran2 d2 kh2 skin2 nu2 dir2 r0_2 /
5<sup>1</sup>name3 iloc3 jloc3 kmin3 kmax3 mode3 satnum3 tran3 d3 kh3 skin3 nu3 dir3 r0_3 /
6<sup>1</sup>\cdots11
                  - well name:
     name#
12
     nu#
                  - a parameter not used at present;
13<sup>1</sup>iloc#/jloc# - i-index and j-index of the grid block where the well is
14
                    completed;
15
     kmin#/kmax# - k-index range of grid blocks where the well is completed;
16
     mode#- if OPEN (default) the completion is opened for the fluid
17transport; if SHUT the completion is closed off;
18
                  - saturation functions region (SATNUM) used for the calculation
     satnum#
19
                    of the fluxes through the completion;
20
                  - this field is for explicit specification of the
     tran#
21transmissibility;
^{22}- wellbore diameter at the connection:
     d#
23
```
## **Ключевое слово WELLPROD**

Параметры добывающих скважин задаются ключевым словом **WELLPROD**

```
WELLPROD syntax
    - in SCHEDULE section
\overline{2}WELLPROD
s
      name1 mode1 targ1 volrate1 massrate1 bhp1 vp1 nu1 dimflag1 /
4
      name2 mode2 targ2 volrate2 massrate2 bhp2 vp2 nu2 dimflag2 /
5
      name3 mode3 targ3 volrate3 massrate3 bhp3 vp3 nu3 dimflag3 /
ĥ.
7
       . . .
                                                                                      dP\rightarrow 08
                                                                                      ⊷
                                                                          10<sup>5</sup>|vp|9
10
11
                                                                       Rate, m<sup>3</sup>/day
                  - well name or well name template;
      name#
12
                  - well mode. Available values: OPEN - well
      mode#
13
                                                                                          Pressure limit
                    STOP - well stoped above formation, SHUT
14
                    isolated form the formation.
15
                  - well operational target. Available values
      targ#
16
                    RESV - volumetric rate at reservoir condi
17bottom hole pressure;
18
      massrate# - mass rate;
19
                                                                            \overline{0}volrate# - volumetric rate;
                                                                                      1 - 120
                                                                                           20
                                                                                                         40
                                                                               \Omegabhp#
                  - bottom-hole pressure (either limit (MASS
^{21}Pressure, MPa
                    parameter (BHP));
22^{\circ}
```
## **Пример 5**

Сетка: 21\*21\*3 Область :[0,1000]\*[0,1000]\*[1000,1030] m PRODUCER: i=11, j=11 завершен в k=1,2

Рассчитать до 9540 дней сохраняя распределения каждые 180 days.

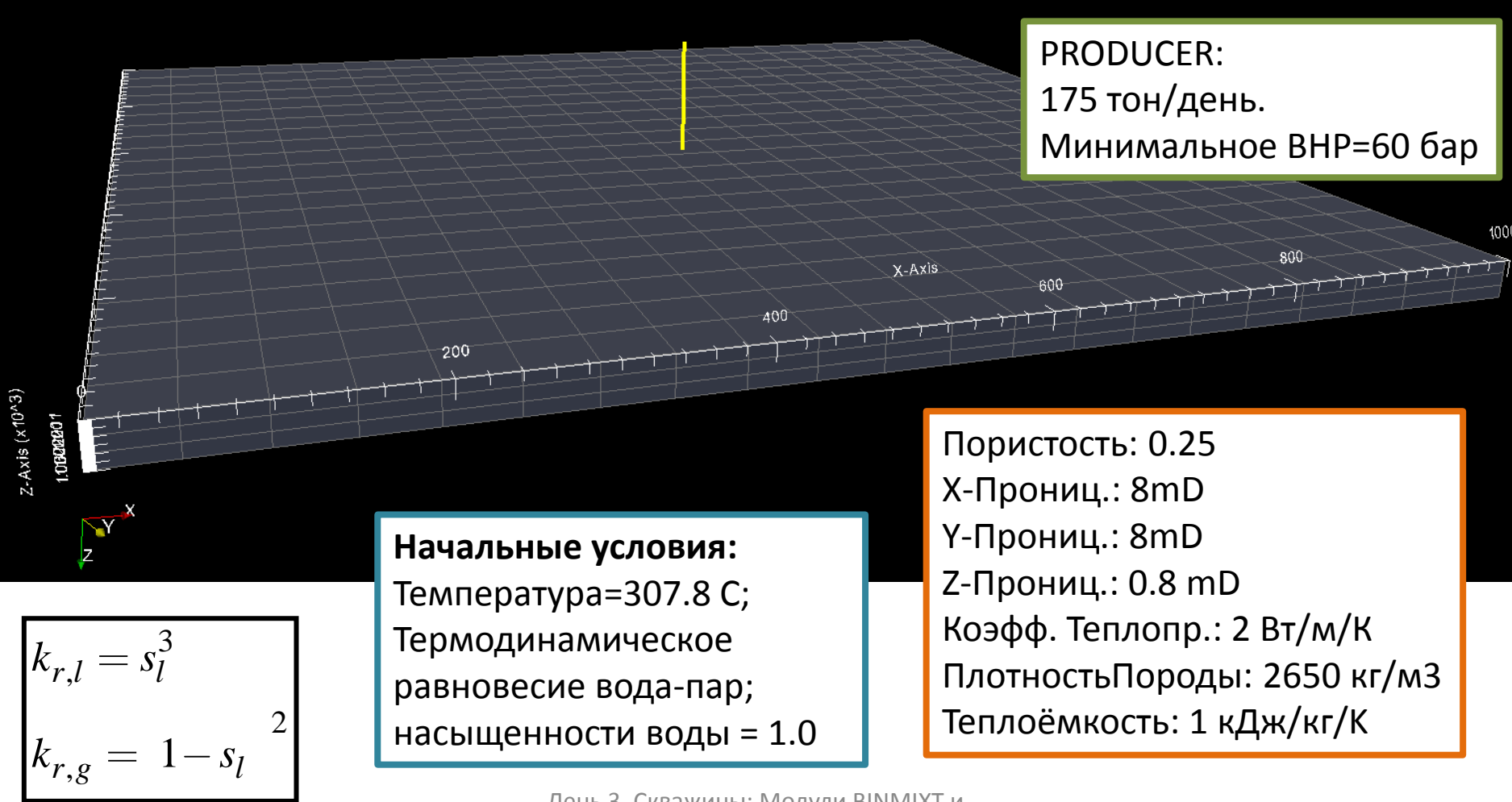

## **Пример 5 (RUN-файл)**

- **1. Откройте RUN-файл в текстовом редакторе (SCENARION-B5.RUN)**
- **2. Проведите расчёт**
- **3. Откройте результаты в ParaView**

### **Ключевое слово WELLINJE**

Параметры нагнетательных скважин задаются ключевым словом **WELLINJE**

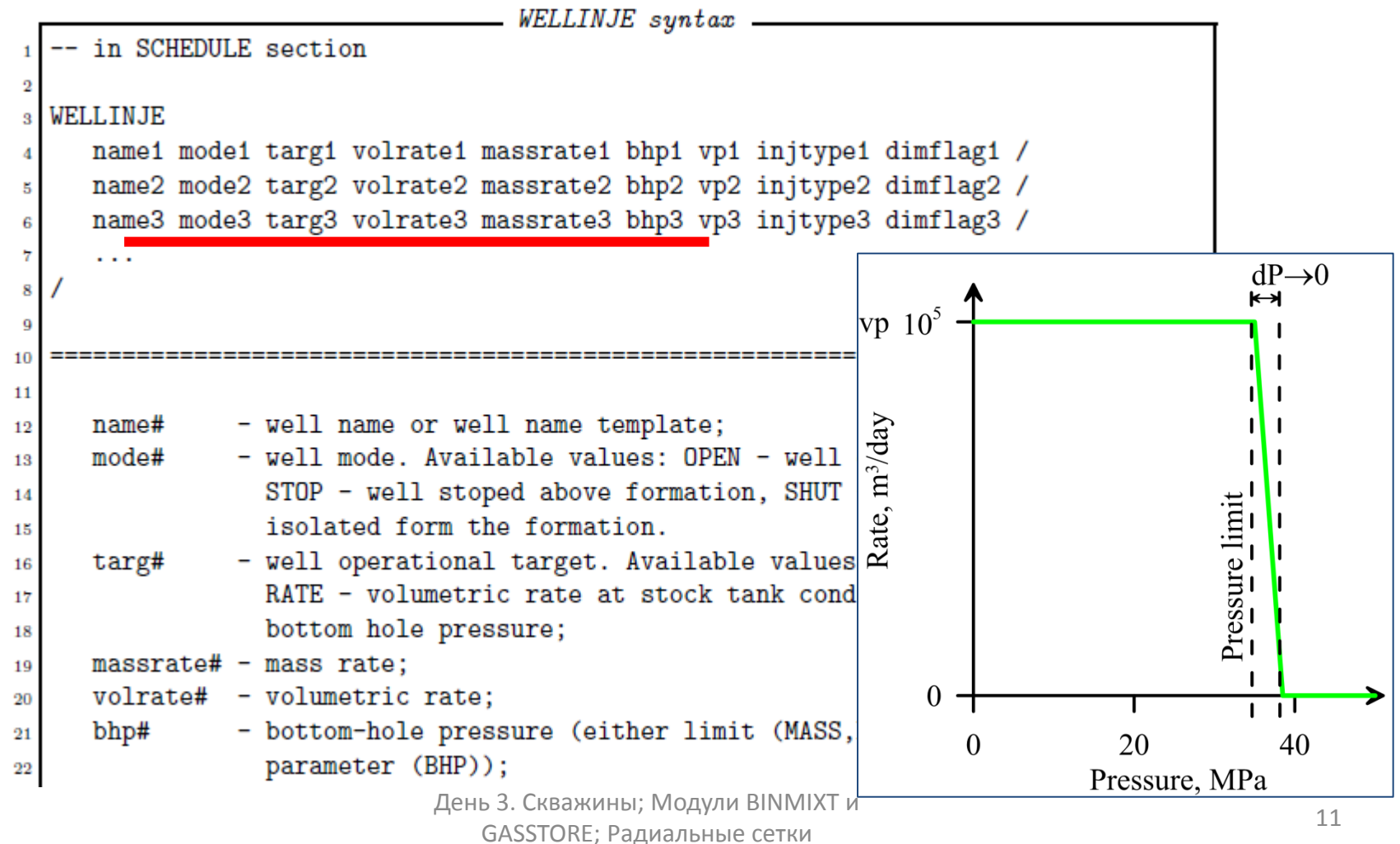

# **Пример (упраж. 1)**

PRODUCER:  $i=11$ ,  $j=11$  перфор. в  $k=1,2$ INJECT1: i=6, j=6 перфор. в k=1,2,3 INJECT2: i=16, j=12 перфор. в k=1,2,3

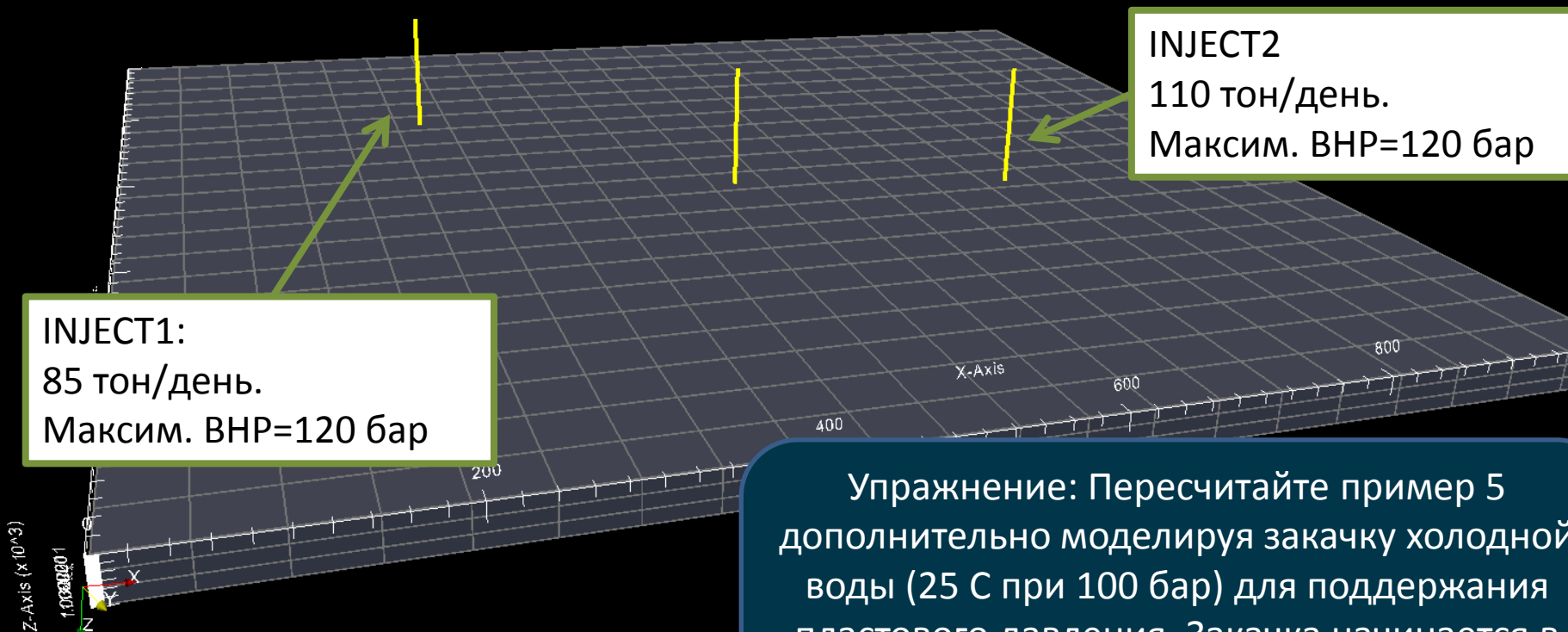

дополнительно моделируя закачку холодной воды (25 C при 100 бар) для поддержания пластового давления. Закачка начинается в момент времени 3240 дней. Сохраните параметры всех скважин

День 3. Скважины; Модули СА В В СКОЛИНЫ, ИОДУЛИНЫЕ СЕТКИ СТАНЦИИ ПО САСТОВЕНИЕМ С 12 Г.

## **RUN-файл (пример 5; упражнение 1)**

- **1. Откройте RUN-файл в текстовом редакторе (SCENARIO-B5.RUN)**
- **2. Проведите расчёт**
- **3. Откройте результаты в ParaView**

# **Пример 5 (упражнение 2)**

Сетка: 21\*21\*9

Упражнение: Пересчитайте пример 5, моделируя теплообмен с непроницаемыми породами

#### **Сечение задачи**

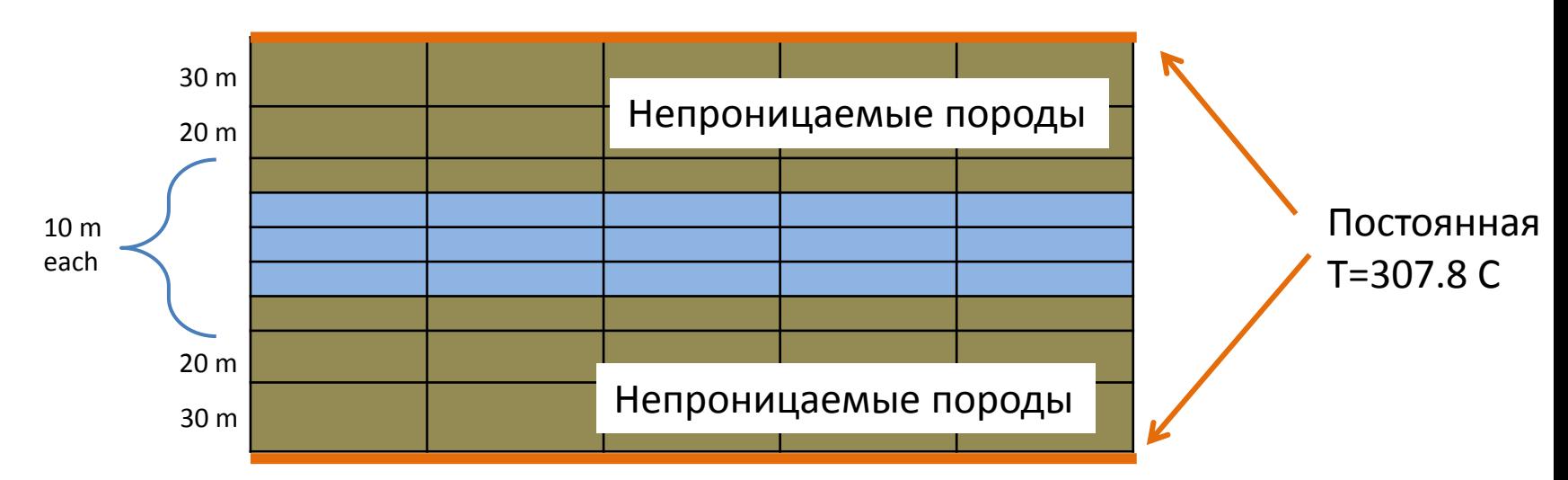

День 3. Скважины; Модули BINMIXT и В э. скоймины, модули внутим и проставление сетки при приняти и при приняти при приняти при приняти при принят<br>С 14 сентября 14 сентября 14 сентября 14 сентября 14 сентября 14 сентября 14 сентября 14 сентября 14 сентября

## **RUN-файл (пример 5; упражнение 2)**

- **1. Откройте RUN-файл в текстовом редакторе (SCENARIO-B5.RUN)**
- **2. Проведите расчёт**
- **3. Откройте результаты в ParaView**

# **Пример 6 (развитие примера 3)**

Проведите моделирования разработки месторождения в течении 720 дней.

Параметры всех скважин Дебит нефти: 500 м<sup>з</sup>/день Мин. Забойное давление: 120 бар На латеральных границах поддерживается постоянное давление.SOIL  $0.000e + 00$ 6.544e-01  $0.3$  $0.4$  $0.1$ 

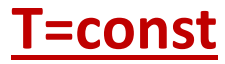

**УВ месторождения**

## **EOS модуль BLACKOIL**

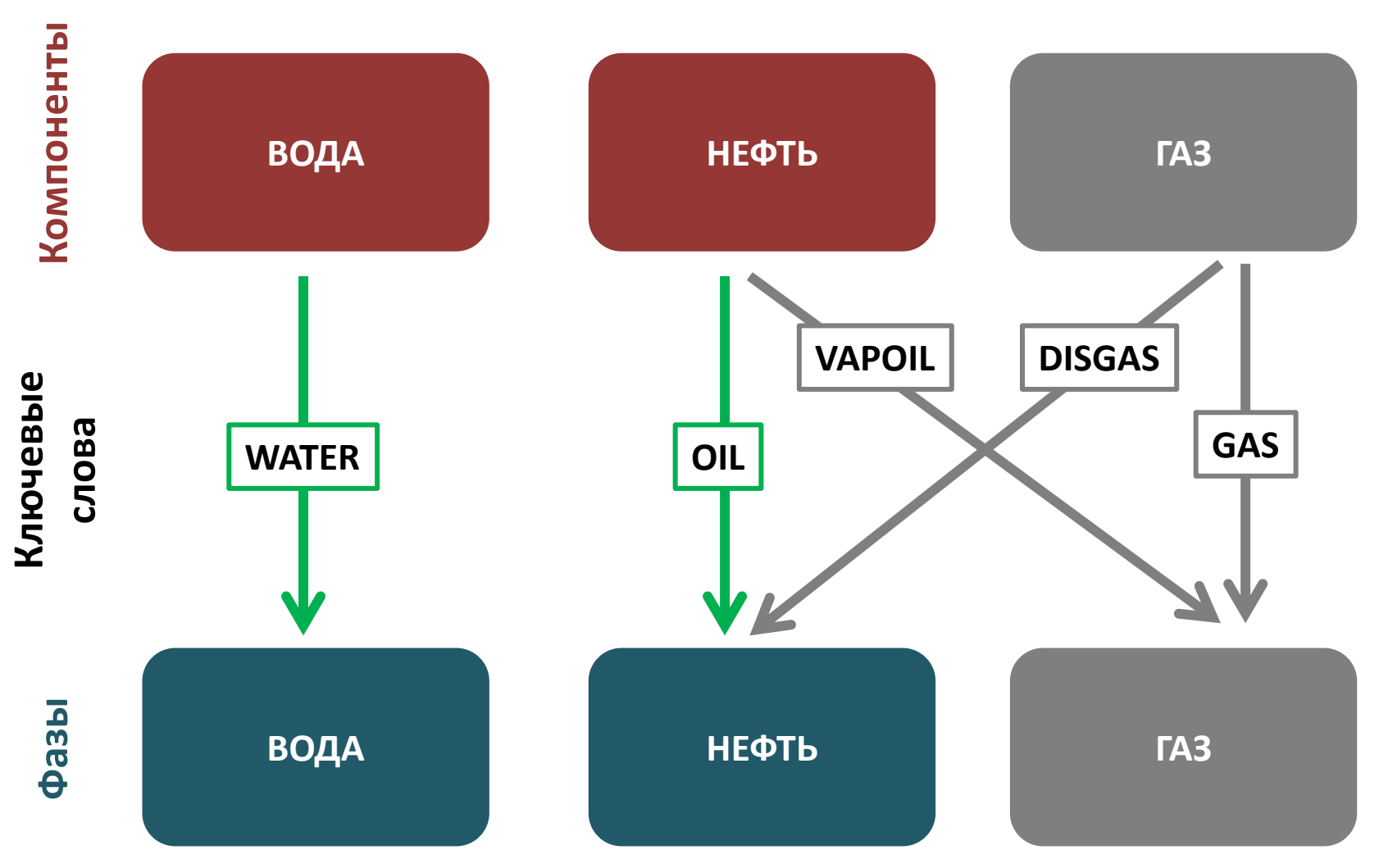

## **RUN-файл (пример 6)**

**1. Откройте RUN-файл в текстовом редакторе (SCENARIO-B6.RUN)**

- **2. Проведите расчёт**
- **3. Откройте результаты в ParaView**

#### **Ключевое слово WELLSTOP**

Останавливает скважину

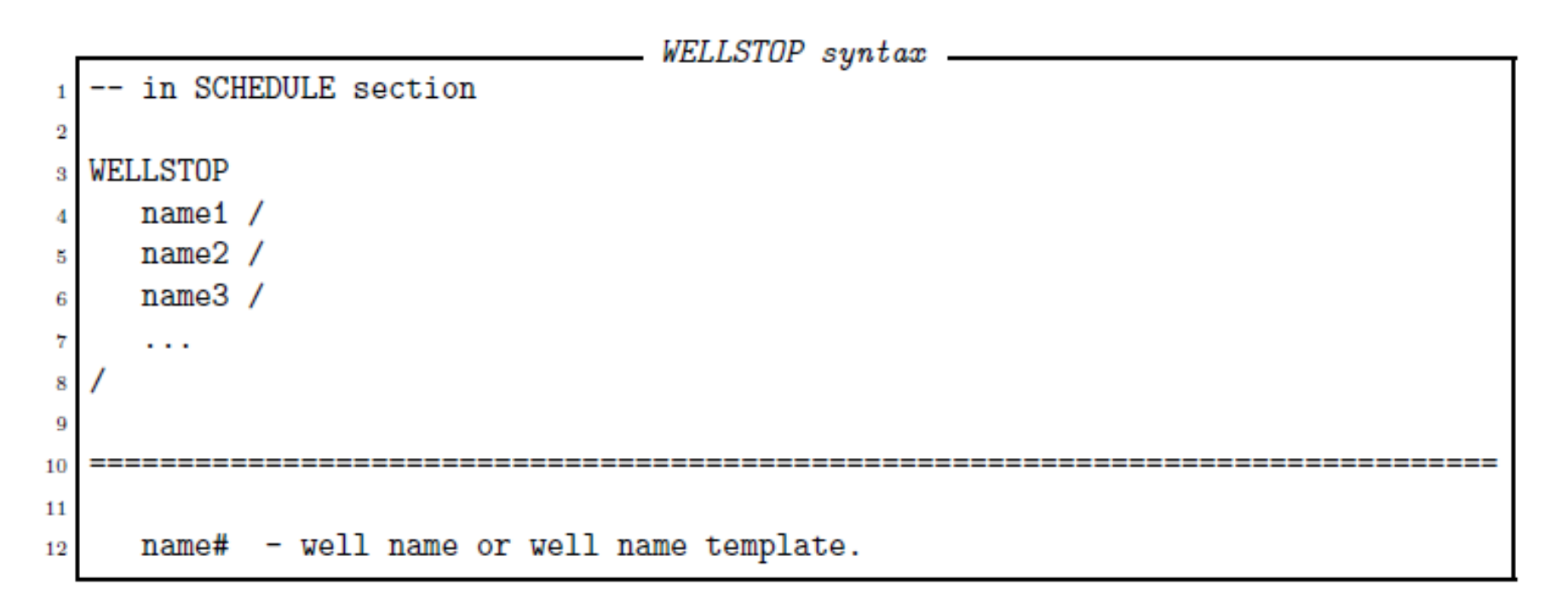

## **Пример 6 (упражнение 1)**

Упражнение: Пересчитайте пример 6, остановив работу скважин через 720 дней разработки на 360 дней, а затем возобновив их работу в последующие 360 дней.

## **Пример 6 (упражнение 2)**

Упражнение: Пересчитайте пример 6, добавив через 720 дней разработки закачку воды через две дополнительные скважины. Продолжите расчёт до 1080 дней.

#### **Параметры скважин:**

INJE1: I=30, J=27, k=2-5, Q=500 м<sup>3</sup>/день, P<sub>max</sub>=260 бар INJE2: I=20, J=47, k=2-5, Q=500м<sup>3</sup>/день, P<sub>max</sub>=260 бар

## **Модуль BINMIXT**

## **EOS модуль BINMIXT**

#### **T≠const**

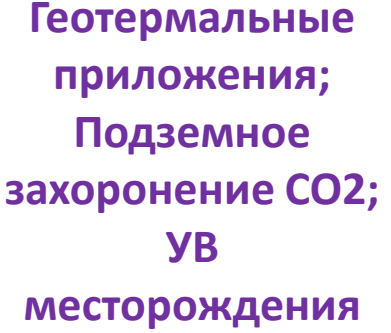

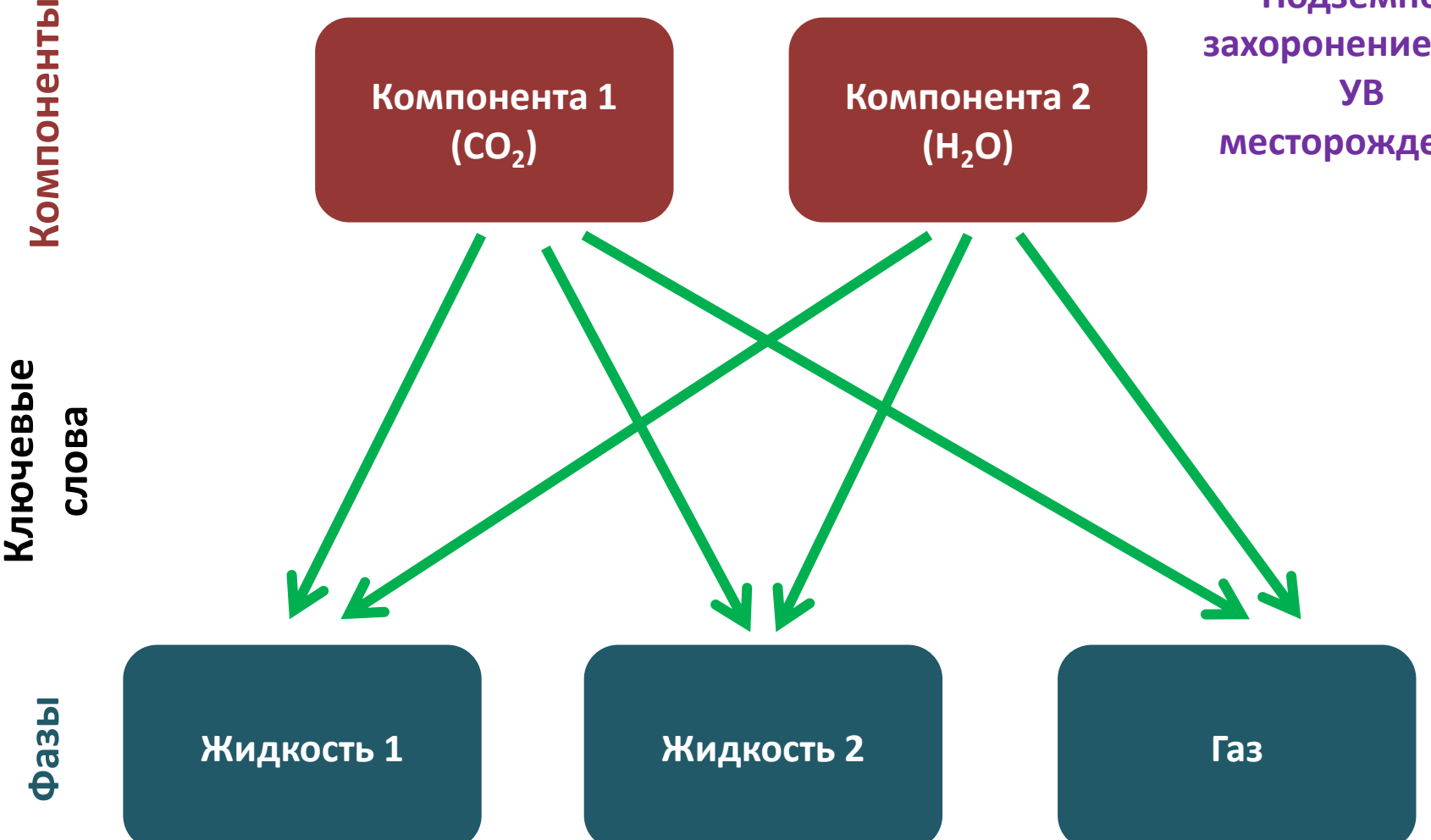

День 3. Скважины; Модули BINMIXT и В Э. Скважины, модули внути. И проставление сетки 23 да стать стать стать с 23 да стать 23 да стать с 23 да ст

## **Фазовая диаграмма смеси CO<sup>2</sup> -H2O**

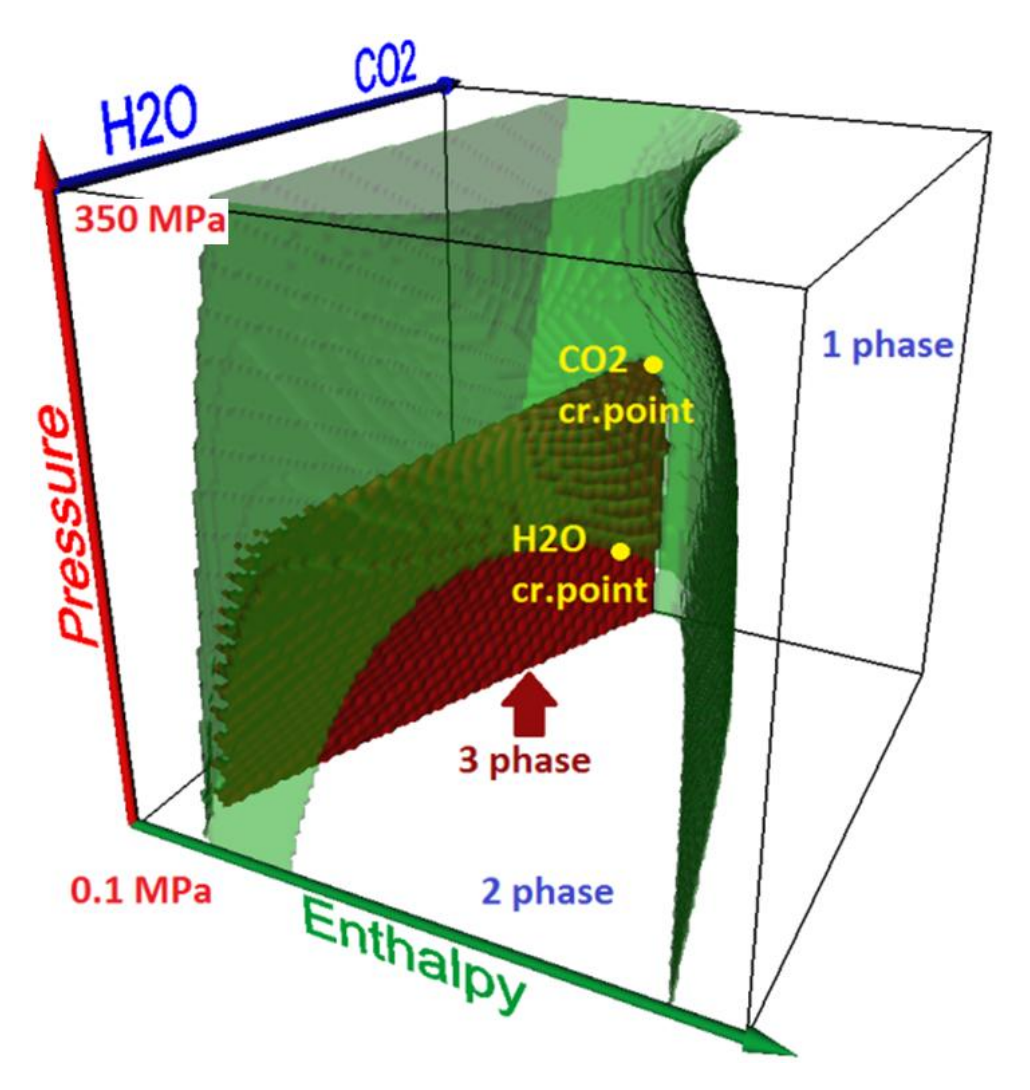

**Фазовая диаграмма в переменных давление-энтальпия-состав**

Вне зелёной поверхности – 1-фазные состояния, внутри зелёной и вне красной – 2-фазные состояния, внутри красной поверхности 3 фазные состояния.

## **Ключевое слово LOADEOS**

EOS-файл содержит в виде таблиц всю информацию о теплофизических параметрах бинарной смеси. EOS-файл может быть загружен в расчёт с помощью ключевого слова **LOADEOS** в секции **PROPS**.

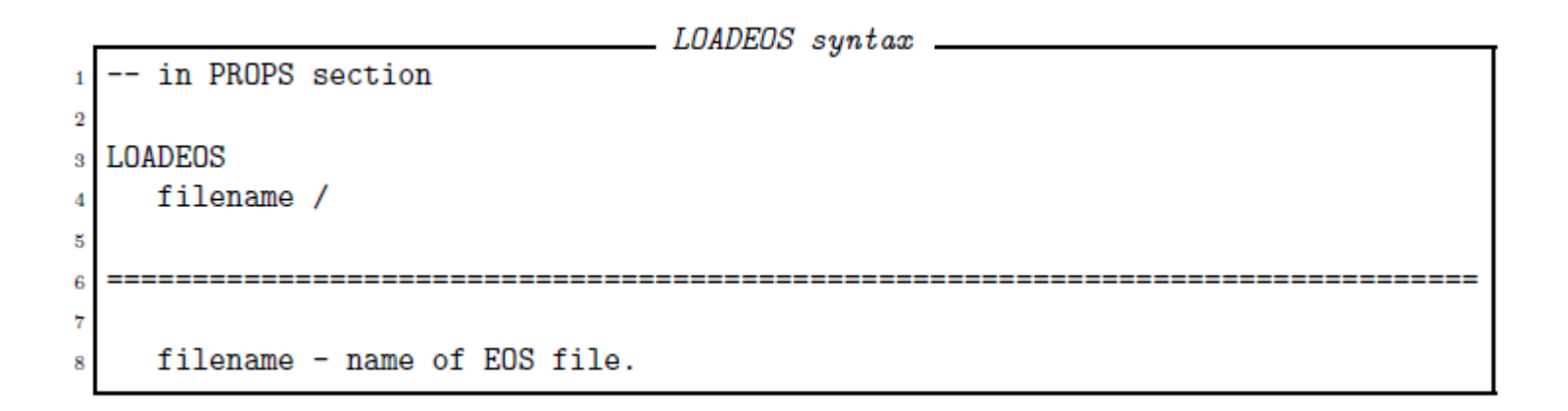

#### **Дополнительные мнемоники**

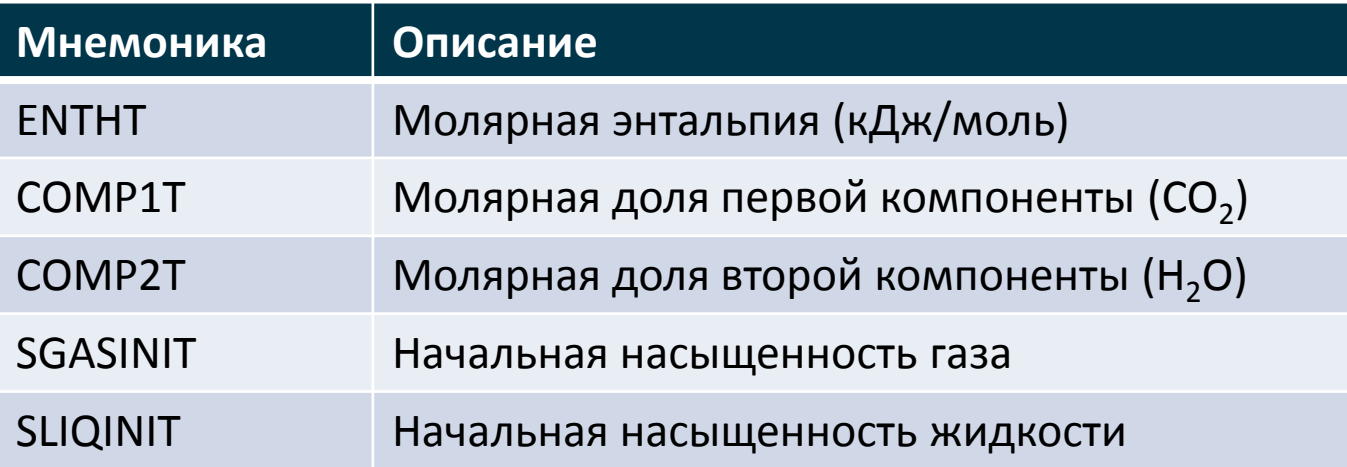

#### **Ключевые слова и мнемоники, доступные с модулем BINMIXT**

**Откройте Справочное руководство и просмотрите ключевые слова и мнемоники доступные с модулем BINMIXT**

#### **Начальные условия**

Возможности задания начальных условий

- a) Заданы давление (PRES), температура (TEMP или TEMPC), состав (COMP1T или COMP2T) [Приоритет 1];
- b) Заданы давление (PRES), Энтальпия (ENTHT), состав (COMP1T или COMP2T) [Приоритет 2].

Для двухфазных состояний, заданных опциями a) или b), насыщенность фаз может быть задана с помощью мнемоник SLIQINIT и SGASINIT. В этом случае энтальпия (ENTHT) и компонентный состав (COMP1T или COMP2T) изменяются чтобы удовлетворить условиям для насыщенности, однако теплофизические параметры фаз (плотность, вязкость) не изменяются.

## **Пример 7**

Рассчитайте фильтрацию в течении 200 дней сохраняя распределения каждые 10 дней.

#### **Свойства породы**

Пористость = 0.25; Проницаемость = 100 мД ; Плотность породы = 2900 кг/м<sup>3</sup>; Теплоёмкость= 1 кДж/кг/К; Теплопроводность= 2 Вт/м/К.

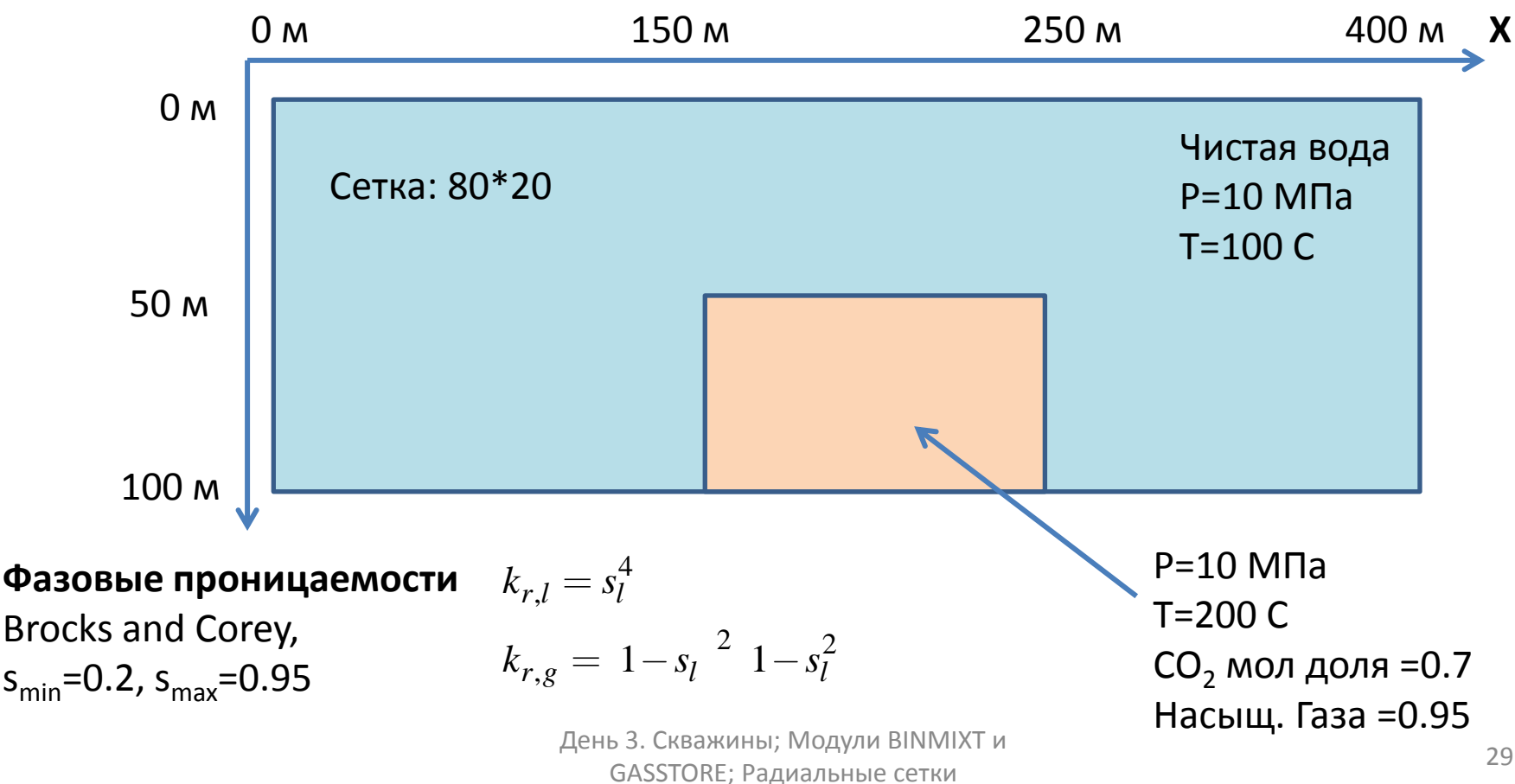

## **RUN-файл (Пример 7)**

**1. Откройте в текстовом редакторе RUNфайл (SCENARIO-B7.RUN)**

- **2. Проведите расчёт**
- **3. Откройте результат в ParaView**

## **Результат (пример 7)**

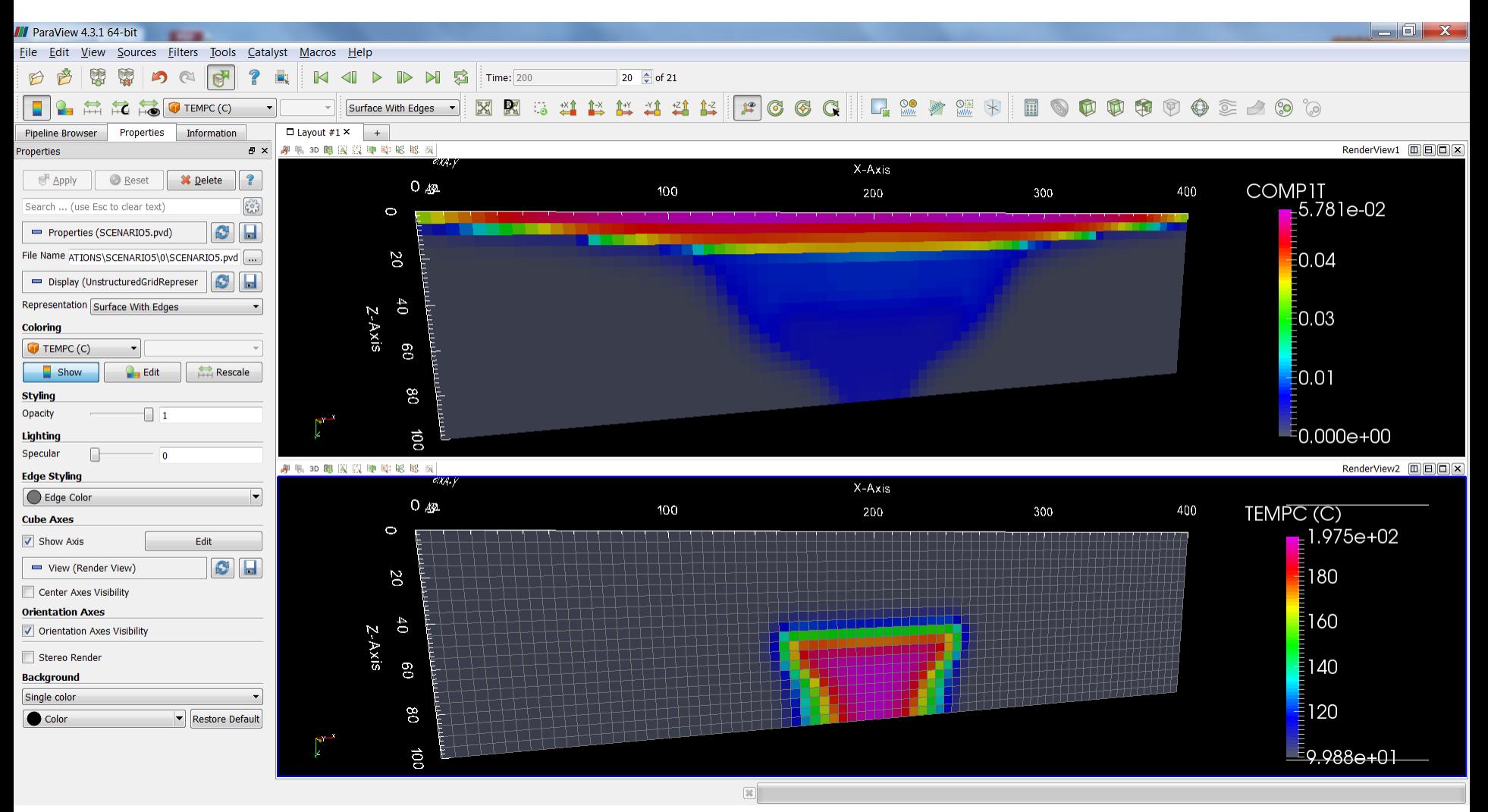

## **PVT программа**

PVT-программа позволяет рассчитать параметры смеси при заданных (давлении, температуре и т.д.). Результаты расчётов сохраняются в LOG-файл

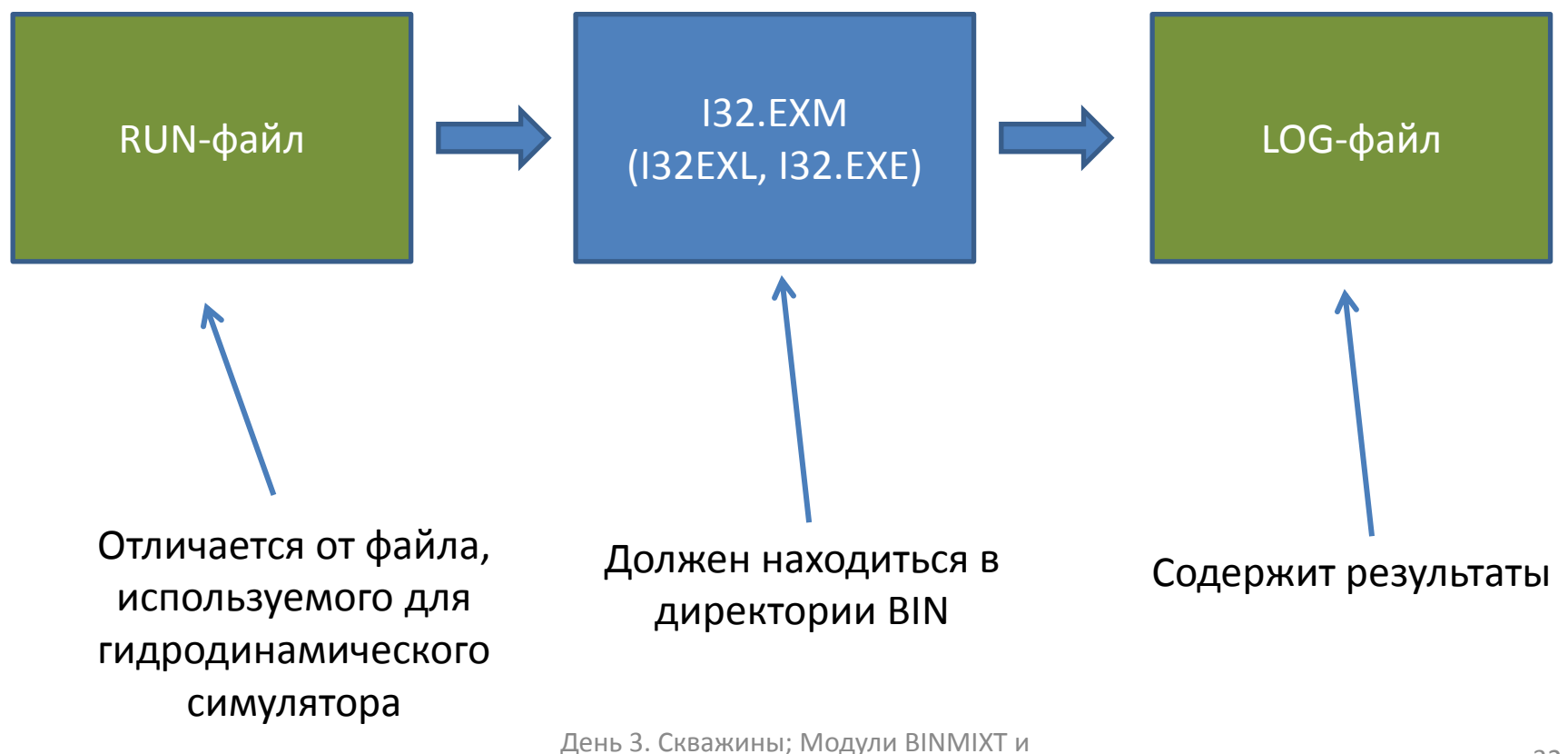

GASSTORE; Радиальные сетки <sup>32</sup>

#### **Параметры смеси при заданных P и T**

При заданных давлении, температуре и составе свойства смеси можно вычислить с помощью ключевого слова **PHEQPTX**.

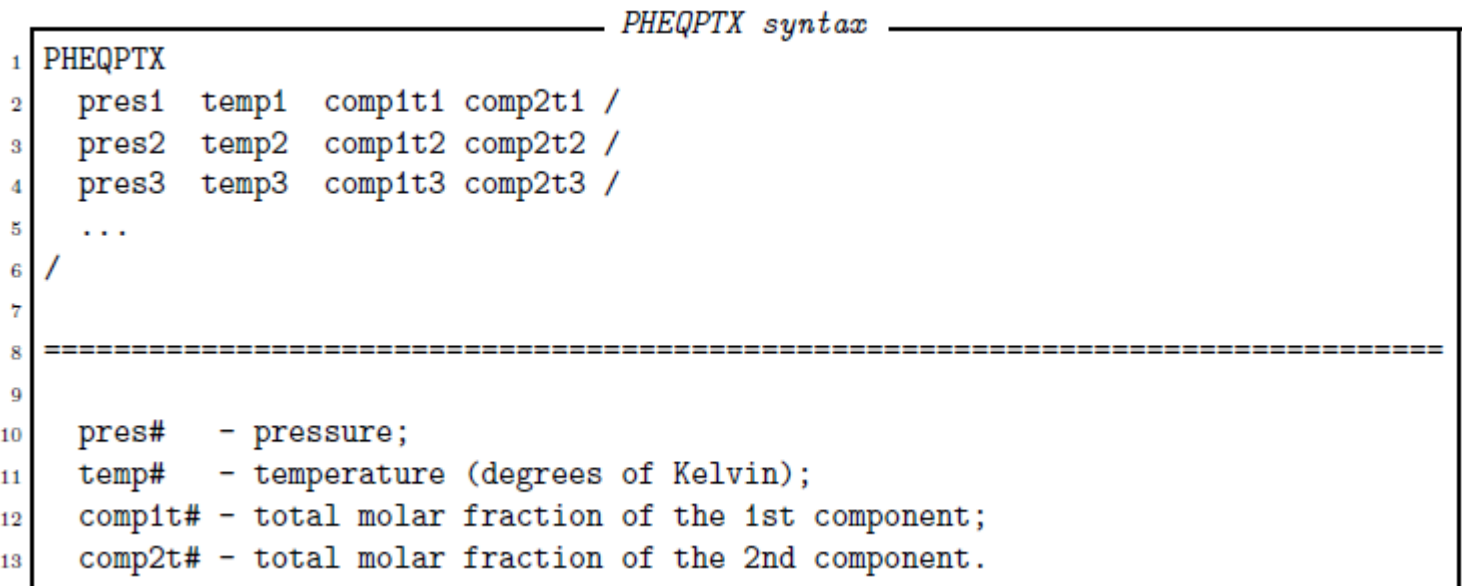

## **PVT программа (упражнение)**

Упражнение: Вычислите параметры термодинамического равновесия для начальных параметров в примере 6: 1) PRES=10MPa, TEMPC=100C, COMP1T=0 2) PRES=10MPa, TEMPC=200C, COMP1T=0.7

- **1. Откройте в текстовом редакторе RUN-файл**
- **2. Проведите расчёт**
- **3. Откройте LOG-файл чтобы**

**увидеть результат**

#### **Ключевое слово PHASES**

При движении вокруг критической точки нет чёткой границы между жидкостью и газом

Ключевое слово PHASES задаёт

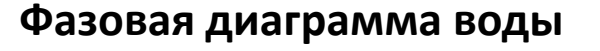

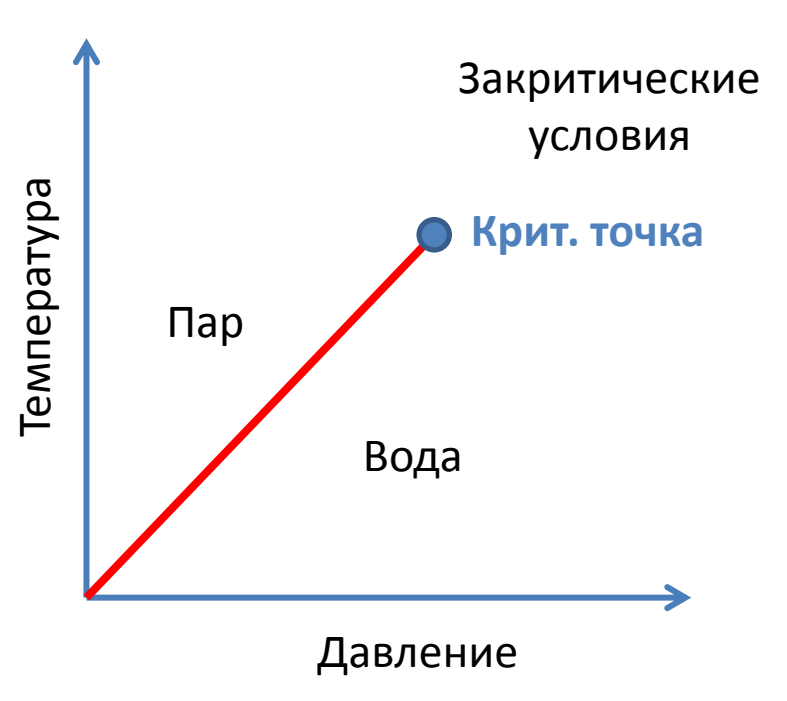

## **Ключевое слово PHASES**

```
- PHASES syntax
     in PROPS section
  PHASES
     name1 pres1 entht1 comp1t1 comp2t1 /
     name2 pres2 entht2 comp1t2 comp2t2 /
     name3 pres3 entht3 comp1t3 comp2t3 /
     . . .
10
11
     name# - phase name (4-byte character);
12
     pres#- pressure;
13
     entht# - total molar enthalpy;
14
     comp1t# - total molar fraction of the 1st component;
15
     comp2t# - total molar fraction of the 2nd component.
16
```
Для заданной температуры энтальпия может быть вычислена с помощью PVT программы

Рекомендуемые параметры фаз (для докритических значений для  $H_2O$ :

- Жидкая вода: PRES= 1 МПа, ENTHT=5 кДж/моль, COMP1T=0
- Закритический СО<sub>2</sub>: PRES= 10 МПа, ENTHT=10 кДж/моль, COMP1T=1

### **Ключевое слово PHASES**

Ключевое слово создаёт следующие мнемоники

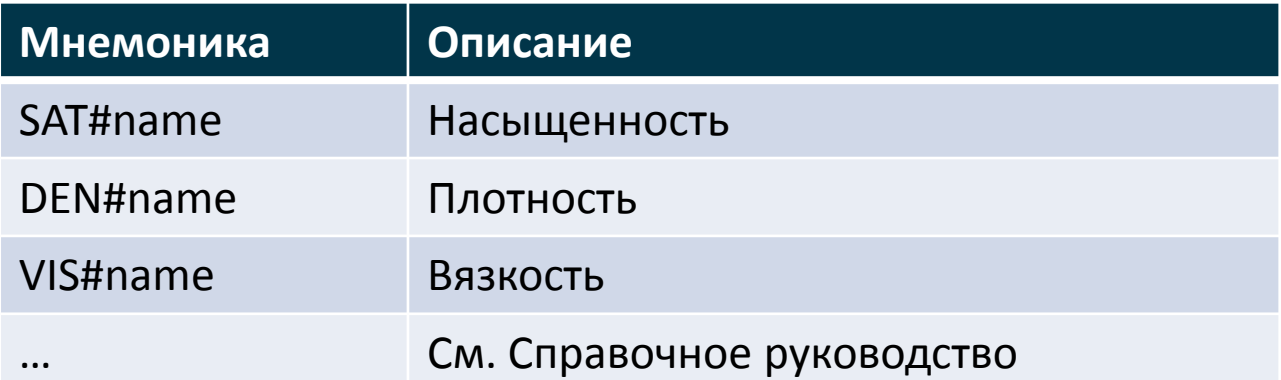

Здесь 'name' – имя фазы, заданной с помощью ключевого слова PHASES

#### **Использование модуля BINMIXT**

Упражнение: Пересчитайте Пример 7, сохраняя насыщенности, плотности и вязкости фаз.

## **Масштабирование относительных фазовых проницаемостей**

ОФП должны быть линейными функциями от насыщенности при околокритических термодинамических условиях. Симулятор может автоматически масштабировать ОФП, заданные с помощью SATTAB, при околокритических условиях. Эта опция включается ключевым словом SATCRT.

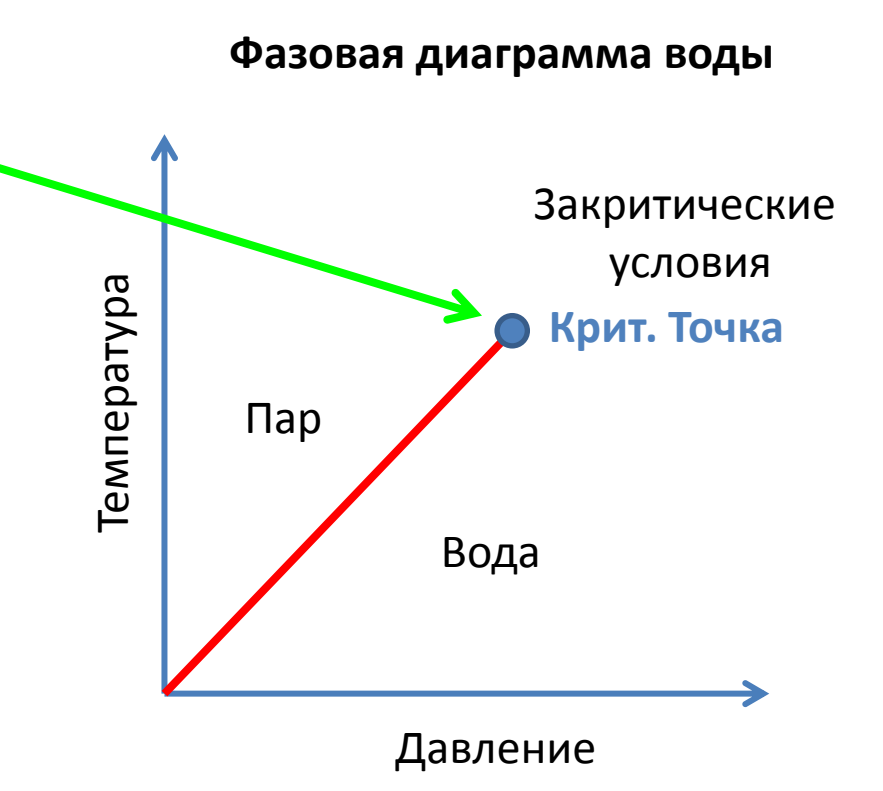

### **Использование модуля BINMIXT**

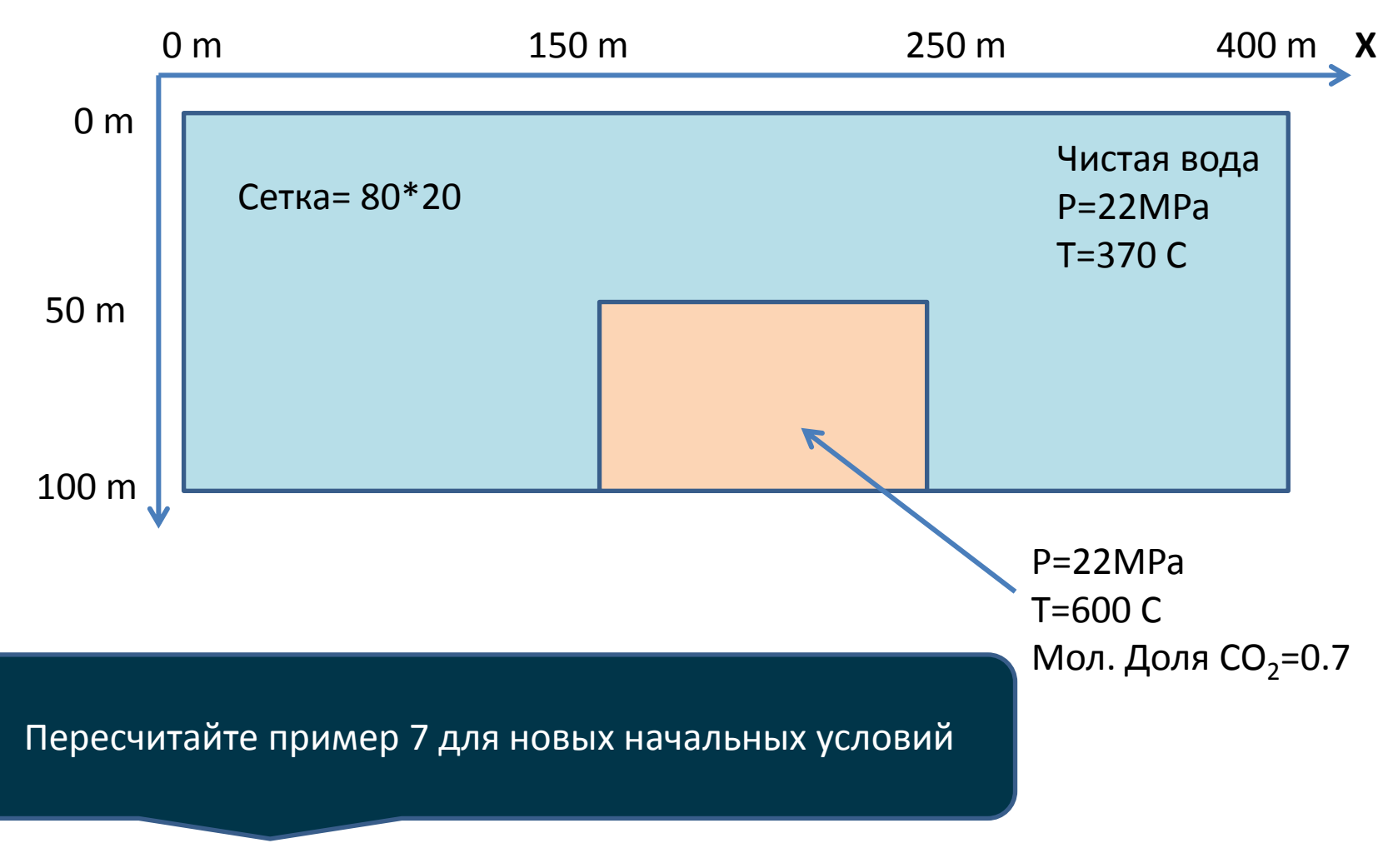

### **Упражнение**

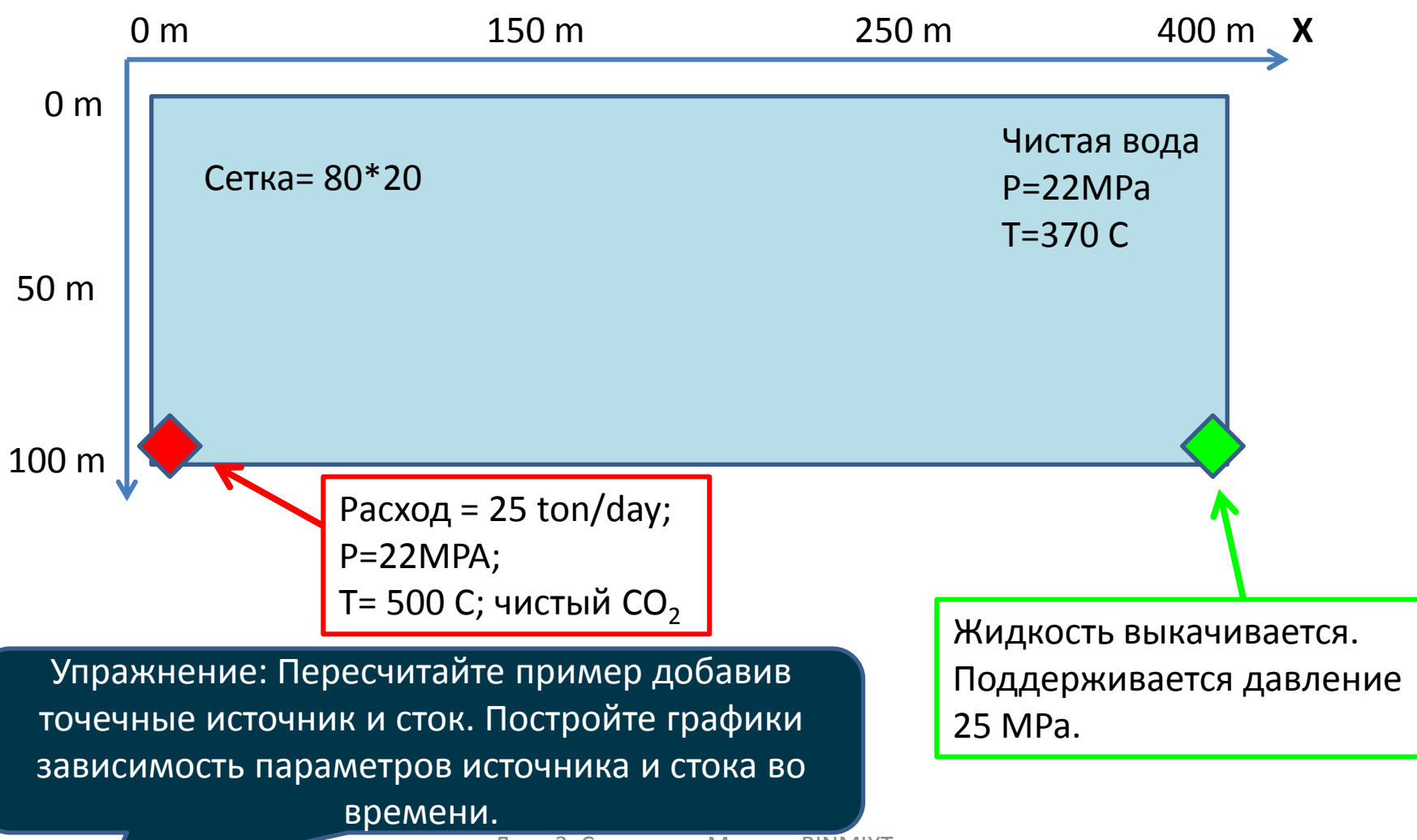

## **Модуль GASSTORE**

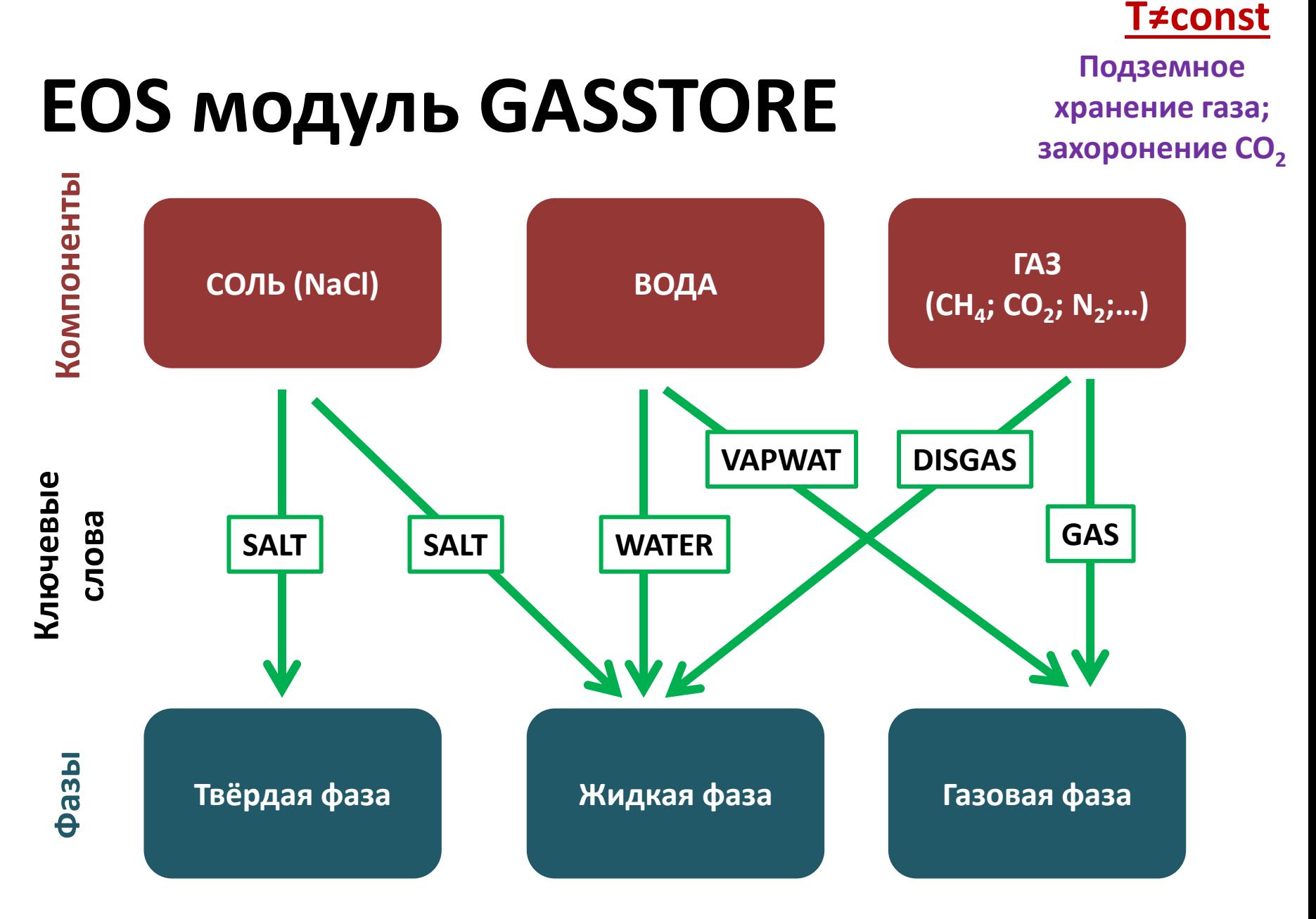

#### **Ключевые слова и мнемоники, доступные с модулем GASSTORE**

**Откройте Справочное руководство и просмотрите ключевые слова и мнемоники доступные с модулем GASSTORE**

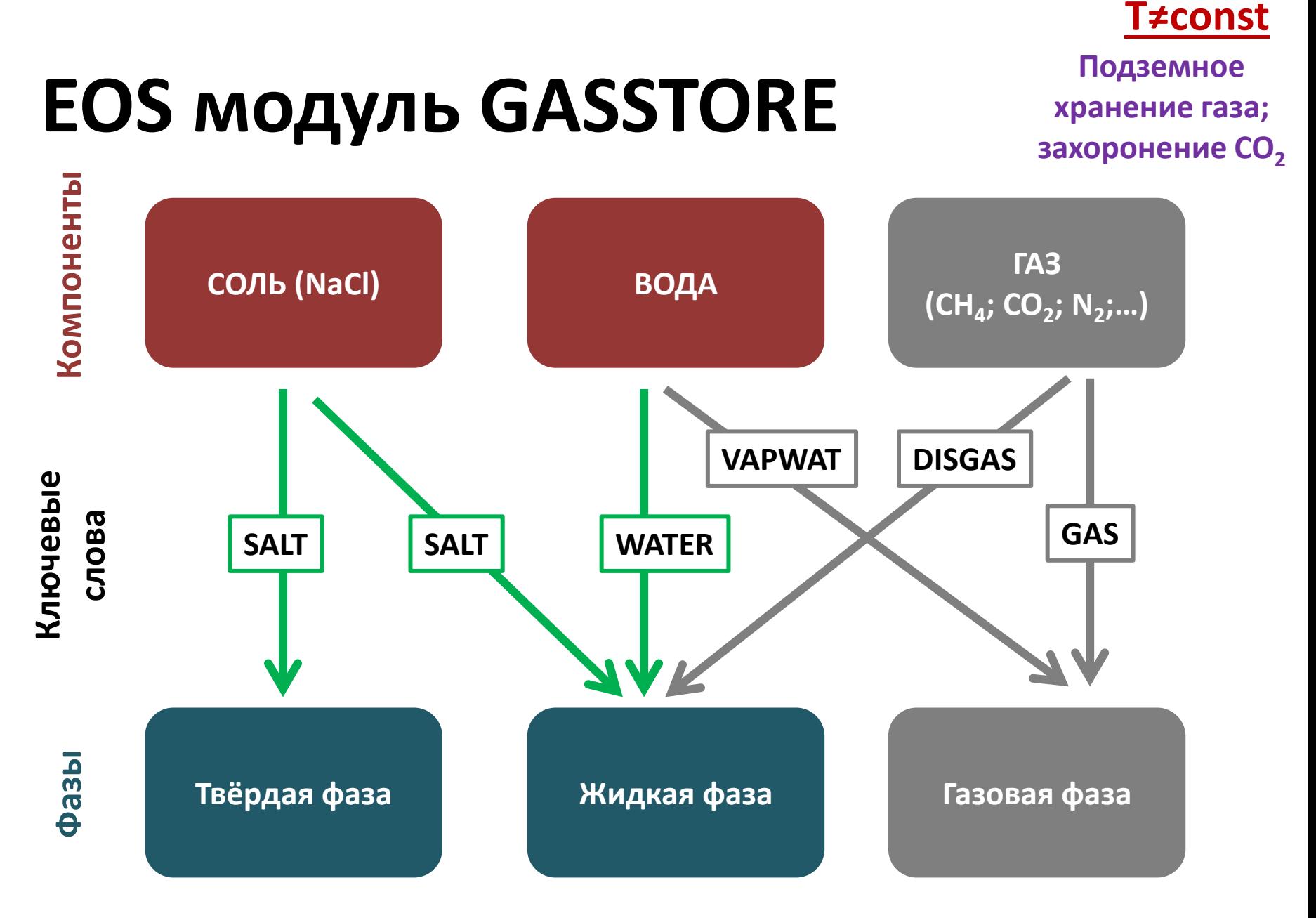

#### **Зависимость проницаемости от насыщенности соли**

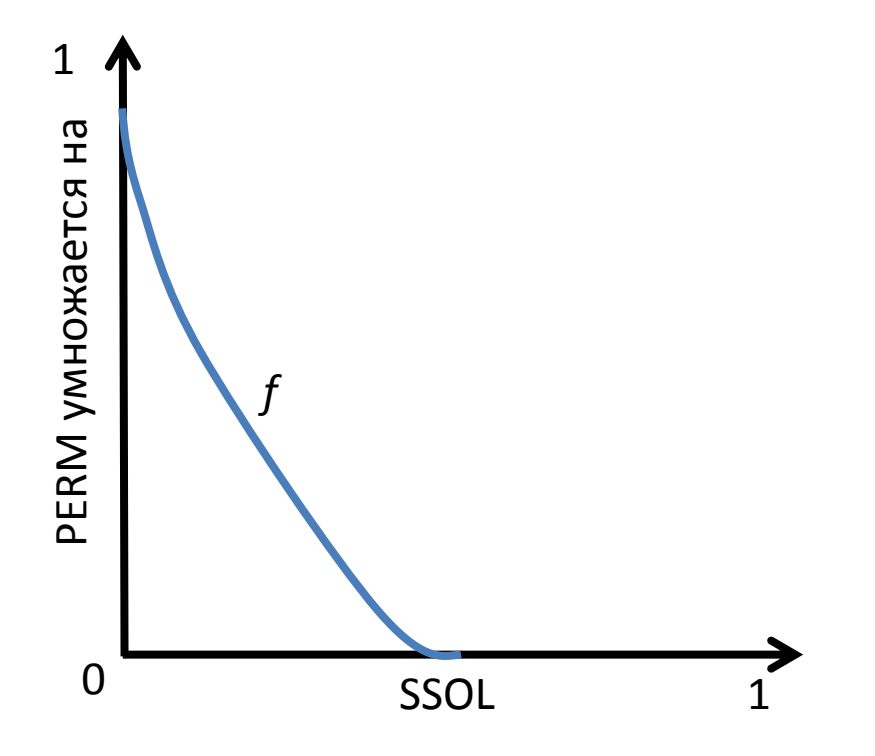

$$
\frac{K}{K_0} = f(s_s)
$$

При увеличении насыщенности твёрдой фазы проницаемость *K* снижается.

## **Пример 8**

В начальный момент времени пласт заполнен солёной водой. Задано начальное распределение температуры и насыщенности соли в зависимости от глубины. На глубине 1 км давление равно 110 бар.

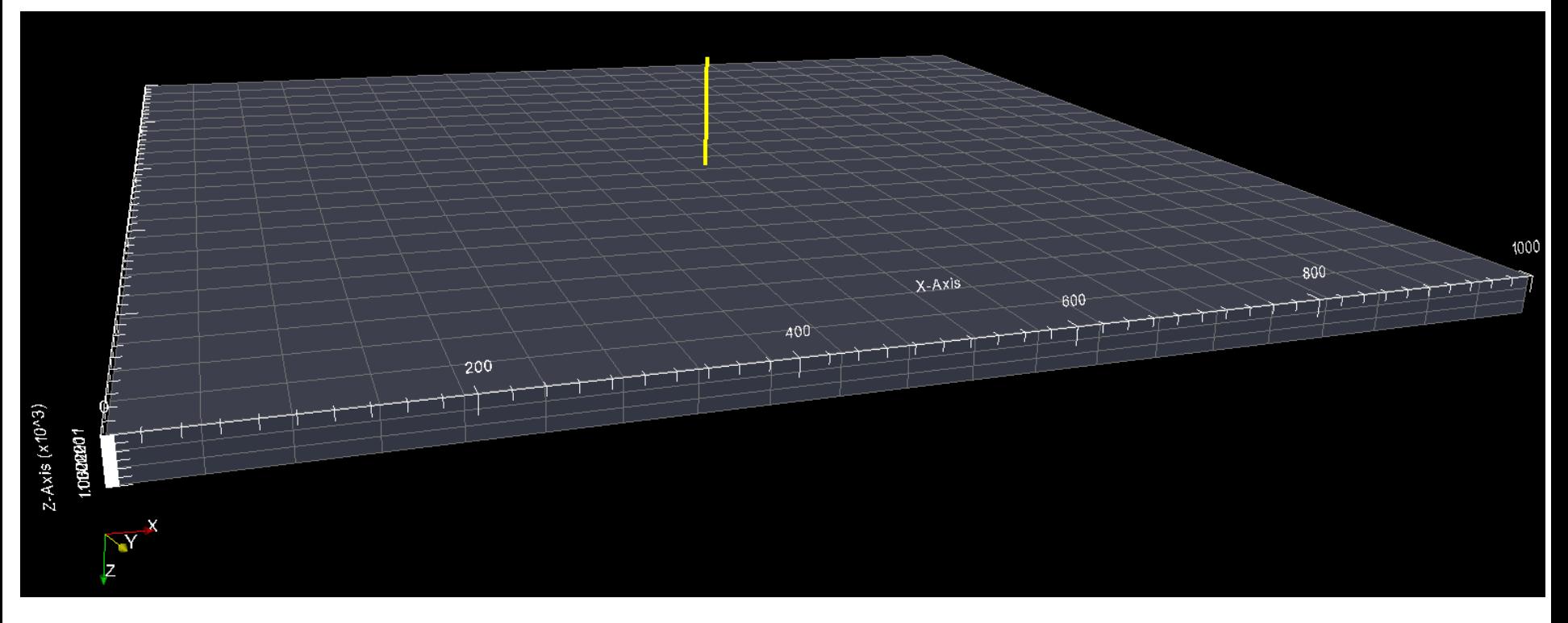

Через скважину в течении 200 дней закачивается чистая вода с расходом 500 тон/день; максимальное забойное давление 150 бар.

> День 3. Скважины; Модули BINMIXT и в э. скважиты, модули внутим и как проставляет для наших и часть для часть для часть для часть для часть для ч<br>GASSTORE; Радиальные сетки

## **RUN-файл (Пример 8)**

- **1. Откройте в текстовом редакторе RUN-файл (SCENARIO-B8.RUN)**
- **2. Проведите расчёт**
- **3. Откройте результат в ParaView**

# **Пример 8 (упражнение 1)**

Ключевое слово ISOTHERM позволяет провести расчёт фильтрации, не учитывая изменение температуры.

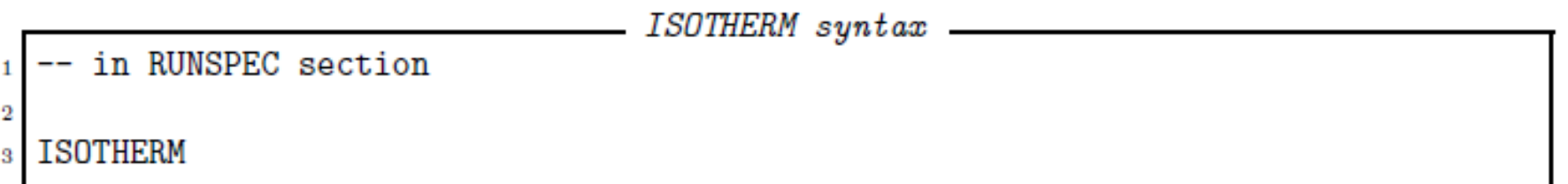

Пересчитайте Пример 8 в изотермическом режиме

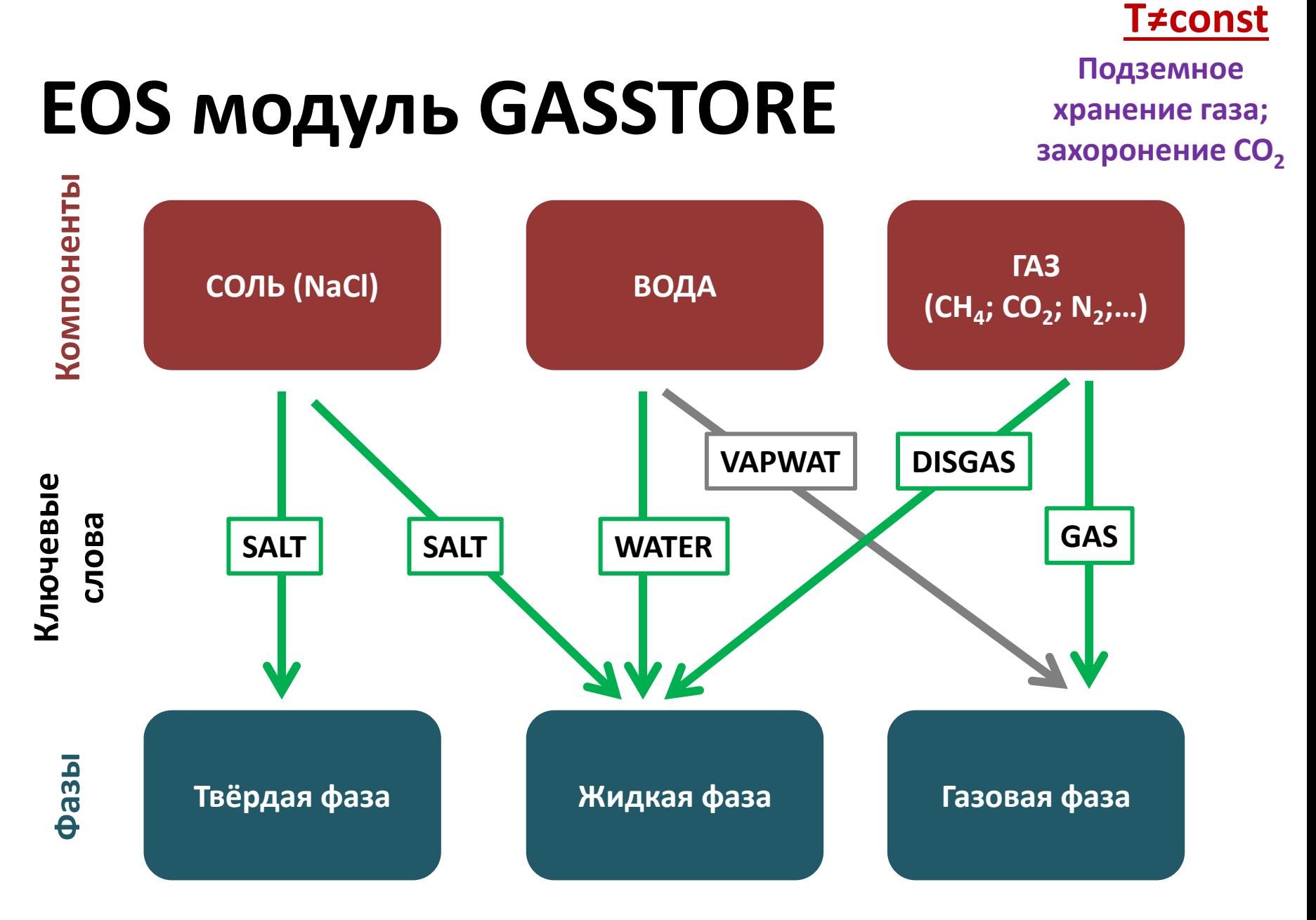

День 3. Скважины; Модули BINMIXT и Б Э. СКВАЖИНЫ, МОДУЛИ БИМИЛАТ И САСТЕВОВ С ПОВОЗНОЕ В САСТО В 1999 ГОДУ. В 1999 ГОДУ В 1999 ГОДУ В 1999 ГОДУ В<br>САSSTORE; Радиальные сетки с после после подразно в 1999 году в 1999 году в 1999 году в 1999 году в 1999 году

## **Пример 8 (упражнение 2)**

Пересчитайте Пример 8 моделируя закачку метана и его последующий отбор из пласта

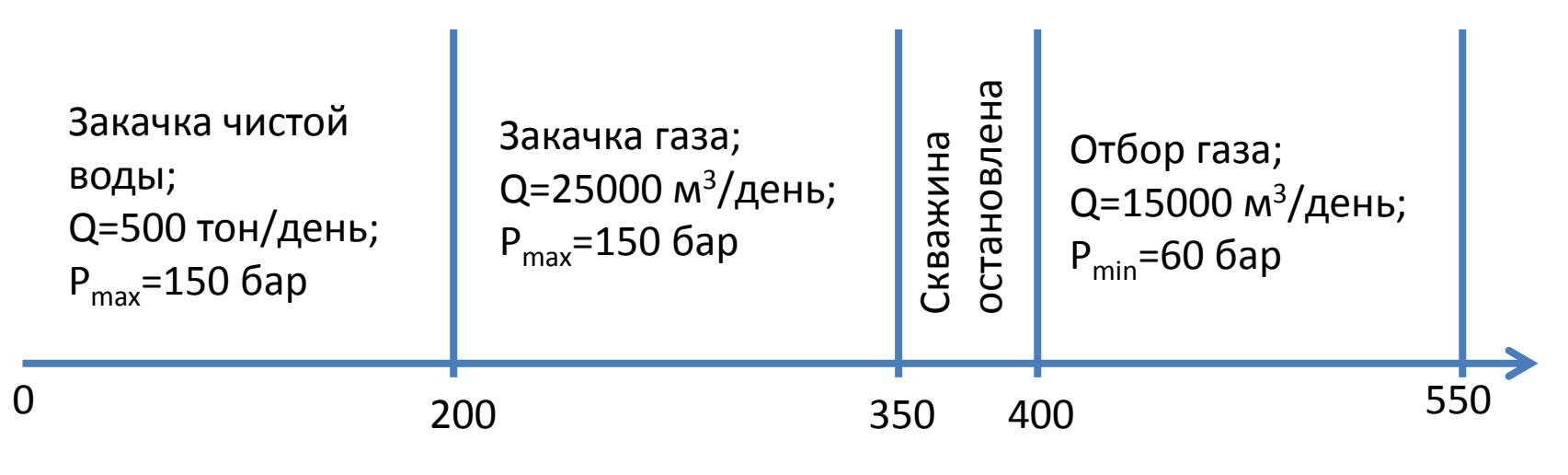

Время, дни

# **Пример 9 (ПХГ)**

Через скважины происходит циклическая закачки и отбор метана в водонасыщенный пласт. 100 дней в году (весна-лето) происходит нагнетание газа и 100 дней году (осень-зима) происходит отбор газа. Используется EOS-модуль GASSTORE.

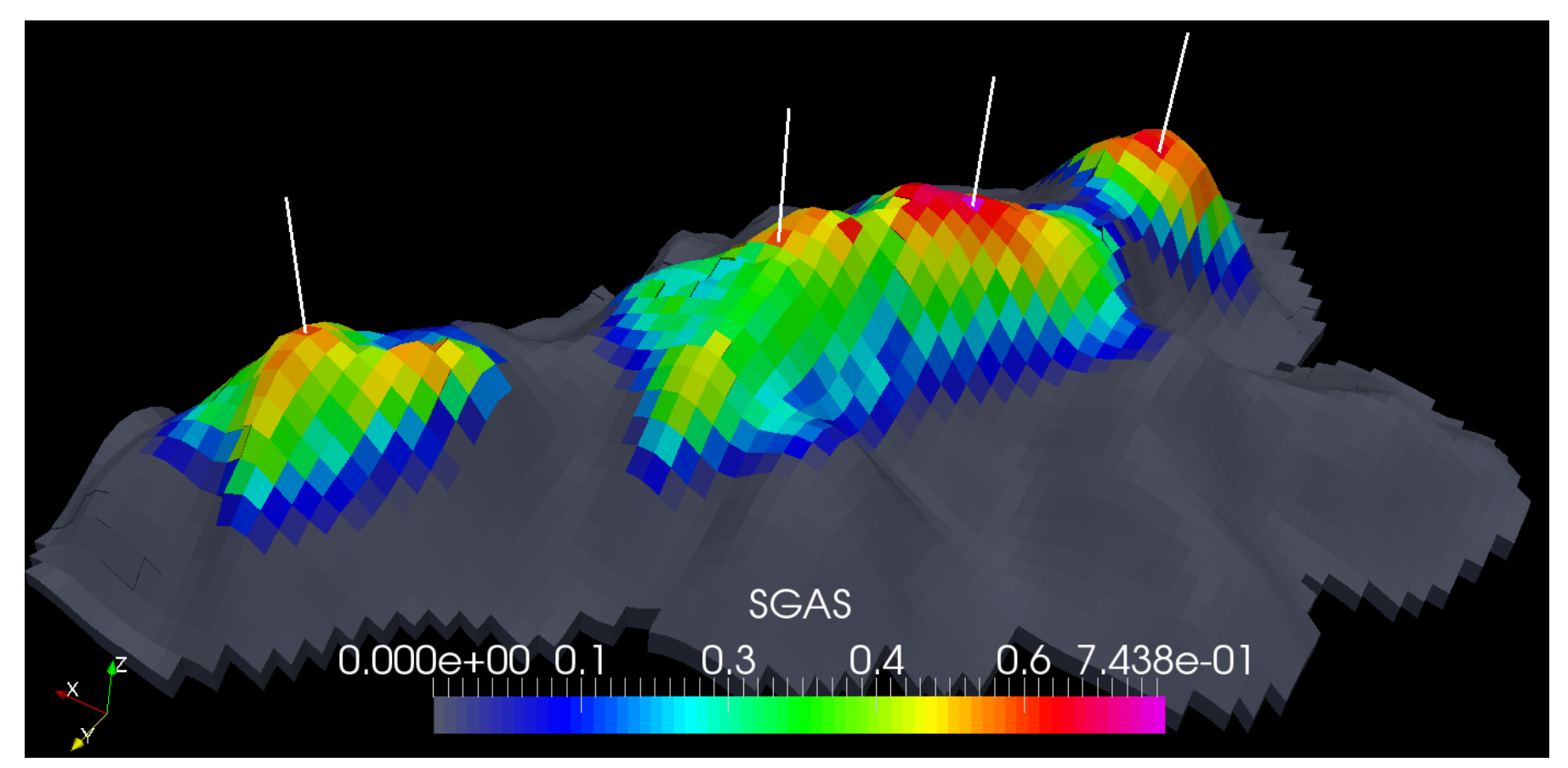

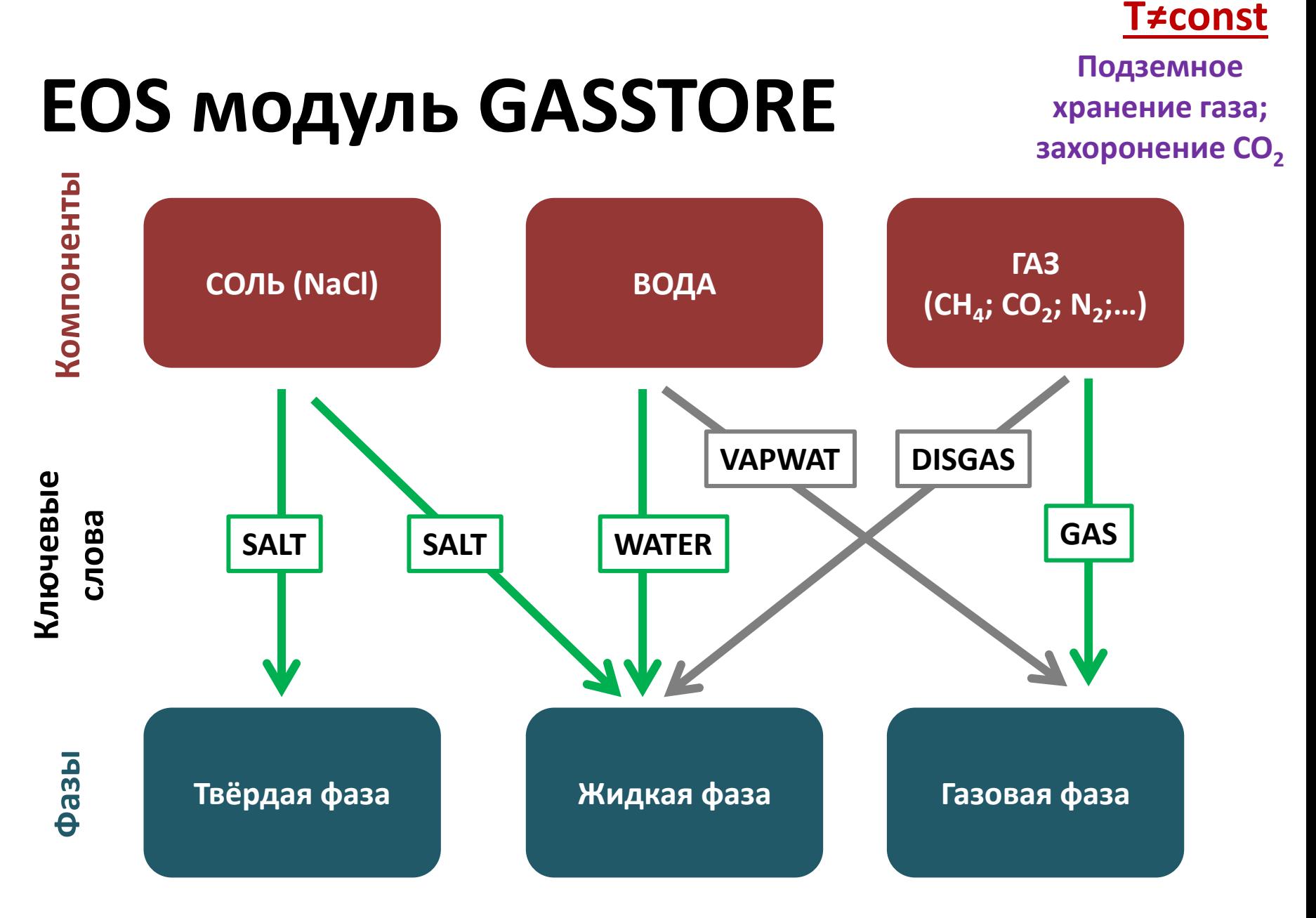

## **RUN-файл (Пример 9)**

**1. Откройте в текстовом редакторе RUNфайл (SCENARIO-B7.RUN)**

- **2. Проведите расчёт**
- **3. Откройте результат в ParaView**

#### **Радиальные сетки**

#### **Радиальные сетки**

Число ячеек сетки вдоль каждой из осей задаётся ключевым словом **MAKE**

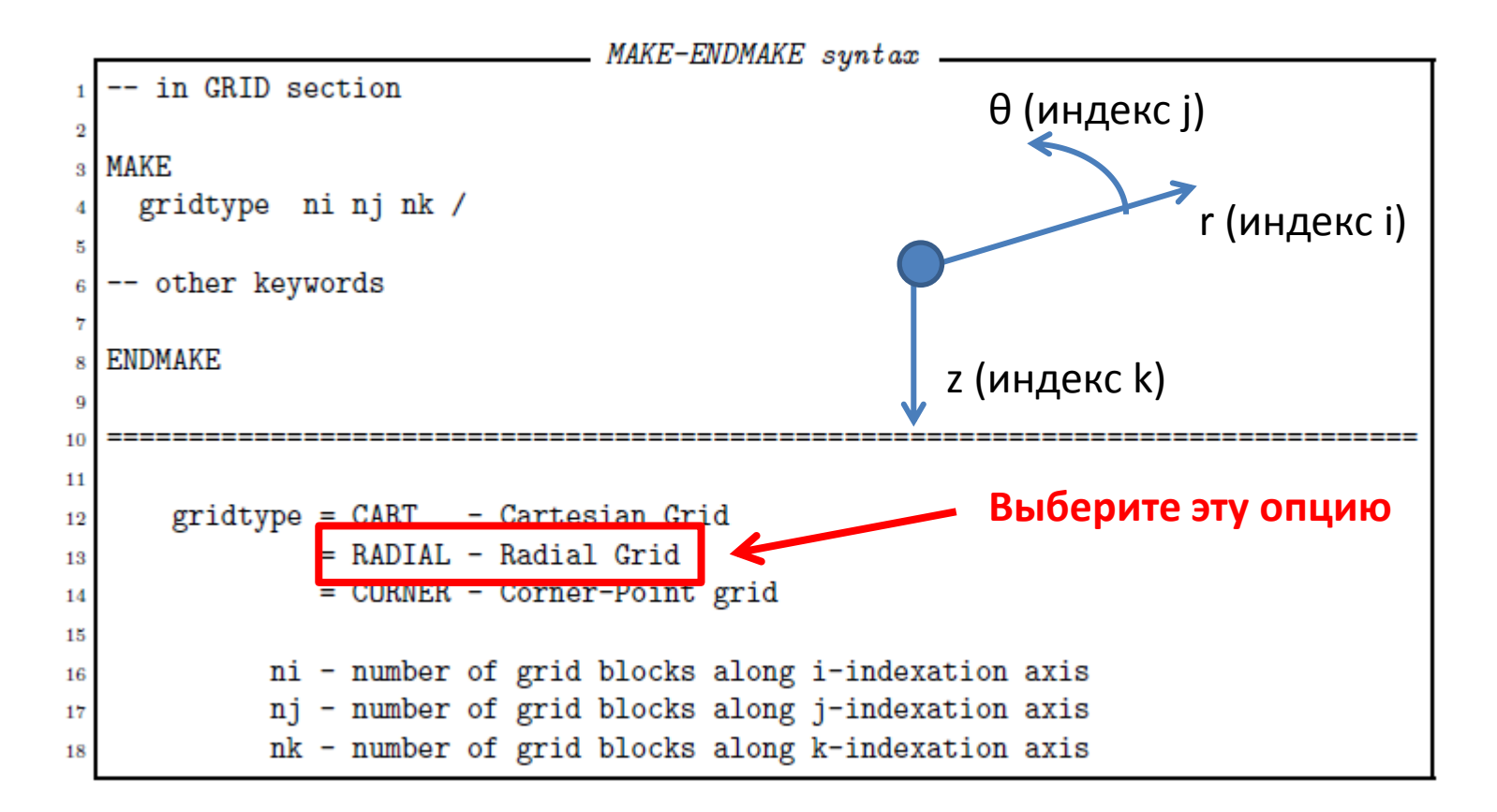

Область: [0,200m]\*[0,π/2]\*[500m,510m] Сетка: 30\*20\*1

## **Пример 10 (T2EOS1)**

Закачка в течении 500 дней; Отчет каждые 50 дней.

Ŗ.

 $\mathcal{L}^{\mathcal{L}}$ 

a dhe 学<br>第1章

y,

На границе параметры постоянные

**Свойства породы:** Пористость = 0.25; Проницаемость = 50 мД ; Плотность= 2800 кг/м<sup>3</sup>; Теплоемкость= 1.1 кДж/кг/К; Теплопроводность= 2 Вт/м/К.

**Начальные условия:** PRES=5MPa, SWAT=0.1

Y-Axis

Закачка воды при 25°C, 1 бар. Расход 500 м<sup>3</sup>/день.

**ОФП:** См RUN-файл

160

140

120

180

## **RUN-файл (Пример 10)**

**1. Откройте в текстовом редакторе RUNфайл (SCENARIO-B10.RUN)**

- **2. Проведите расчёт**
- **3. Откройте результат в ParaView**

#### **Радиальные сетки**

Границы расчётной области задаются ключевым словом **RTZBOUND**

RTZBOUND syntax - within MAKE/ENDMAKE brackets.  $\overline{2}$ **RTZBOUND** rmin rmax tmin tmax zmin zmax rincr tincr zincr / 5 7 rmin/rmax - the domain boundaries along axis r (rmin<rmax) 8 tmin/tmax - the domain boundaries along axis theta (tmin<tmax) [rad] q zmin/zmax - the domain boundaries along axis z (zmin<zmax) 10 - the increment of the grid block sizes along axis R. With rincr 11 increasing i-index every next grid block is xincr times larger 12 then the previous block; 13 - the increment of the grid block sizes along axis Theta. With tincr 14 increasing j-index every next grid block is tincr times larger 15 then the previous block; 16 - the increment of the grid block sizes along axis Z. With zincr 17

gincr times larger

Упражнение: пересчитайте Пример 10 используя диапазон угловой координаты [0,π/4]

#### **Радиальные сетки**

Размеры ячеек сетки вдоль каждой из осей могут быть изменены с помощью ключевых слов **DRV**, **DTHETAV**, **DZV**

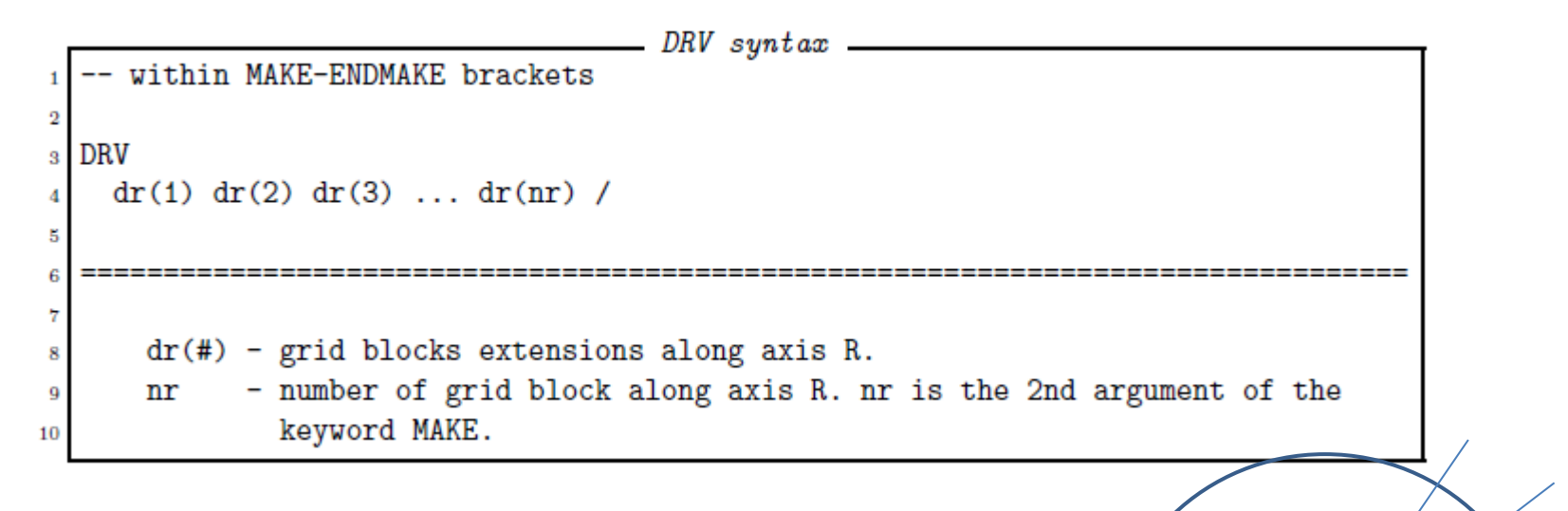

Упражнение: Пересчитайте Пример 10, измельчив сетку вблизи скважины.

## **Завтра**

$$
A = \int_{domain} a dV
$$

- Модуль SIMPLMOD
- Интегральные параметры
- Локальное измельчение сетки
- Сетки в геометрии угловой точки
- Разломы

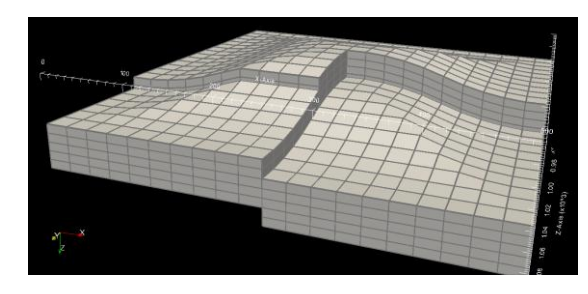

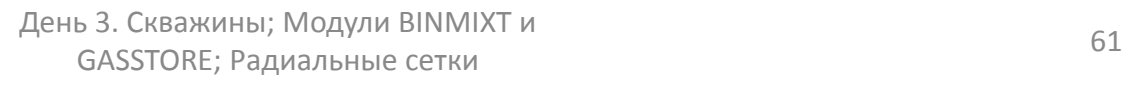

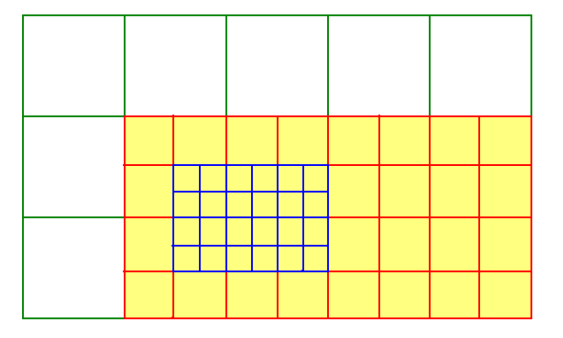

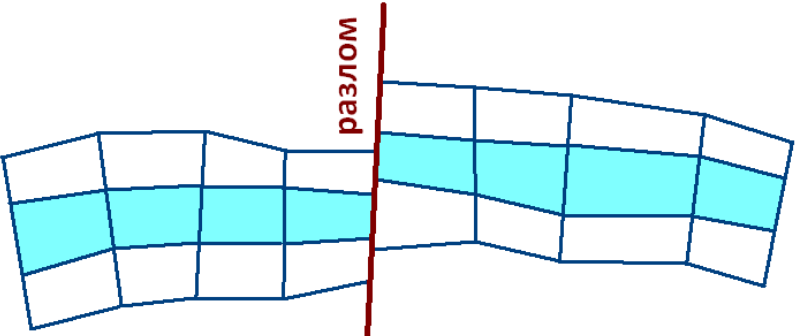